# **200M**

# Multi-Effects Processor G3nG3Xn

# MANUAL DE INSTRUCCIONES

Felicidades y gracias por la compra de su nuevo ZOOM  $\mathbf{G}\mathbf{H}\mathbf{n}/\mathbf{G}\mathbf{H}\mathbf{X}\mathbf{n}$ . Le recomendamos que lea completamente este manual para aprender el uso de las distintas funciones del  $\Box \Box \cap / \Box \Box \times \Box$  de cara a sacar el máximo partido a esta unidad. Una vez que lo haya leído, guarde este manual en un lugar seguro por si tiene que volver a consultarlo en otro momento.

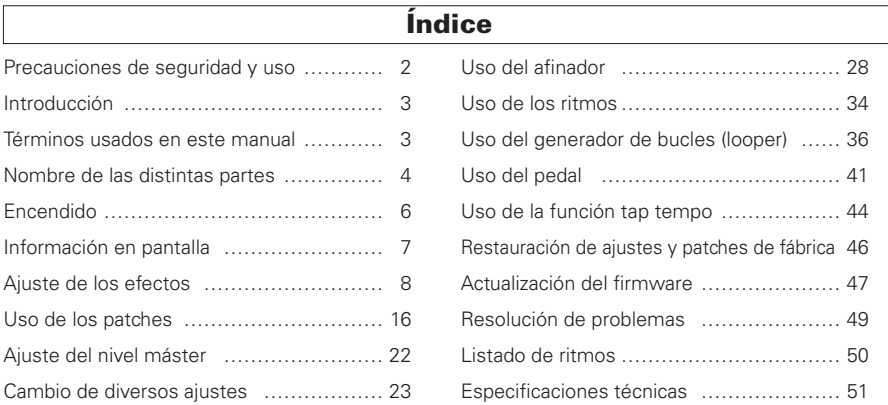

#### © 2016 ZOOM CORPORATION

### <span id="page-1-0"></span>Precauciones de seguridad Precauciones de uso

En este manual se usan símbolos para resaltar las advertencias y precauciones que ha de tener en cuenta para evitar accidentes. El significado de estos símbolos es el siguiente:

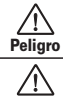

Algo que podría ocasionar daños graves o incluso la muerte

Algo que podría ocasionar daños al aparato o incluso a usted mismo. Cuidado

Otros símbolos

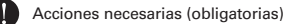

Acciones prohibidas

### Cuidado

#### Uso con el adaptador CA

Use con esta unidad únicamente un adaptador ZOOM AD-16.

No use o haga nada que pudiera sobrepasar las especificaciones de una toma u otros equipos con cableado eléctrico.

#### Modificaciones

No abra nunca la carcasa ni trate de modificar el producto.

### $\land$  Precauciones

#### Manejo del producto

No deje caer, golpee o aplique una fuerza excesiva sobre la unidad. Evite que cualquier objetos extraño o líquido penetre en la unidad.

#### Entorno

- Evite usarlo a temperaturas extremas.
- Evite usarlo cerca de estufas, hornos o fuentes de calor.
- $\bigcap$  Evite usarlo con altos niveles de humedad o cerca de salpicaduras.
- $\bigcirc$  Evite usarlo en lugares con fuertes vibraciones o golpes.
- Evite usarlo en lugares con exceso de polvo o suciedad.

#### Manejo del adaptador de corriente

Para desconectar el adaptador de corriente del enchufe, tire del adaptador y no del cable.

**Ourante las tormentas o cuando no vava a utilizar la unidad durante** algún tiempo, desenchufe el adaptador de corriente.

#### Conexión de cables en entradas y salidas

Antes de conectar y desconectar ningún cable, apague siempre todos los equipos.

Antes de trasladar este aparato de un lugar a otro, apáguelo y desconecte todos los cables de conexión y el adaptador.

#### Volumen

No use demasiado tiempo el producto a un volumen muy elevado.<br>
Conformidad

#### Interferencias eléctricas

Por motivos de seguridad, el  $G \exists n / G \exists X n$  ha sido diseñado para ofrecer la máxima protección contra las radiaciones electromagnéticas emitidas desde dentro de la unidad y ante interferencias exteriores. No obstante, no debe colocar cerca de esta unidad aparatos que sean susceptibles a las interferencias o que emitan ondas electromagnéticas potentes. Si esto ocurre, aleje el **GEn/GEXn** del otro dispositivo el máximo posible. Con cualquier tipo de unidad de control digital, incluyendo el G3n/G3Xn, las interferencias electromagnéticas pueden producir errores y dañar o destruir los datos y causar daños inesperados. Actúe siempre con cautela.

#### Limpieza

Use un trapo suave y seco para limpiar los paneles de esta unidad si se ensucian. Si es necesario, humedezca ligeramente el trapo. No utilice nunca limpiadores abrasivos, ceras o disolventes (como el aguarrás o el alcohol de quemar).

#### Averías

En caso de una avería o rotura, desconecte inmediatamente el adaptador de corriente, apague la unidad y desconecte todos los cables. Póngase en contacto con el comercio en el que adquirió la unidad o con el servicio técnico ZOOM y facilite la siguiente información: modelo, número de serie y los síntomas concretos de la avería, junto con su nombre, dirección y número de teléfono.

#### **Copyrights**

- Windows®, Windows 7<sup>®</sup> Windows 8.1<sup>®</sup> y Windows® 10 son marcas comerciales o marcas registradas de Microsoft® .
- • Macintosh® y Mac OS® son marcas comerciales o marcas registradas de Apple Inc.
- • El resto de marcas, nombres de productos y empresas que aparecen aquí son propiedad de sus respectivos propietarios.
- Nota: Todas las marcas comerciales y marcas comerciales registradas se utilizan solo con fines ilustrativos por lo que no infringen los derechos de copyright de sus respectivos propietarios.

#### Para países de la UE

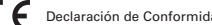

# Introducción

### El interface de usuario más avanzado

Hemos hecho que el interface de usuario de tipo pedal desarrollado para nuestros G series sea incluso más avanzado aún. Por medio de las tres pantallas, ahora podrá verificar los parámetros de los efectos y las cadenas de efectos con mayor facilidad.

### Emulaciones precisas de características de amplificadores y recintos acústicos

El  $\Box \Box \cap \Box \times \blacksquare$  le ofrece un sonido con calidad de estudio con emulaciones precisas de las características de amplificadores a válvulas y del comportamiento de los circuitos, junto con recintos modelados usando la respuesta a impulsos.

### Descarga de nuevos efectos y patches

Nuestro software gratuito para Windows y MacOS  $\square \square \cap \square \blacksquare$  Effects/Patch Manager le permite descargarse de forma periódica nuevos efectos y patches creados por ZOOM. Para más información, vaya a la página web de ZOOM (http://www.zoom.co.jp/ downloads/).

# Términos usados en este manual

### Patch

El  $\Box$ **n/** $\Box$  $\boxtimes$ **n** puede almacenar hasta 150 con distintos ajustes de parámetros de efectos y estados ON/OFF.

### Banco

Llamamos "banco" a un grupo de tres (3) patches.

### Unidad

Cada "unidad" combina una pantalla, 4 mandos de parámetro y pedal.

### Efecto grande

A los efectos que usan varias unidades se les conoce como "efectos grandes".

\* Aquí no se incluye un listado impreso de los parámetros de efectos del GEn/GEXn. Si quiere, descárguese una copia desde la web de ZOOM.  $\rightarrow$  http://www.zoom.co.jp/

# Nombre de las distintas partes

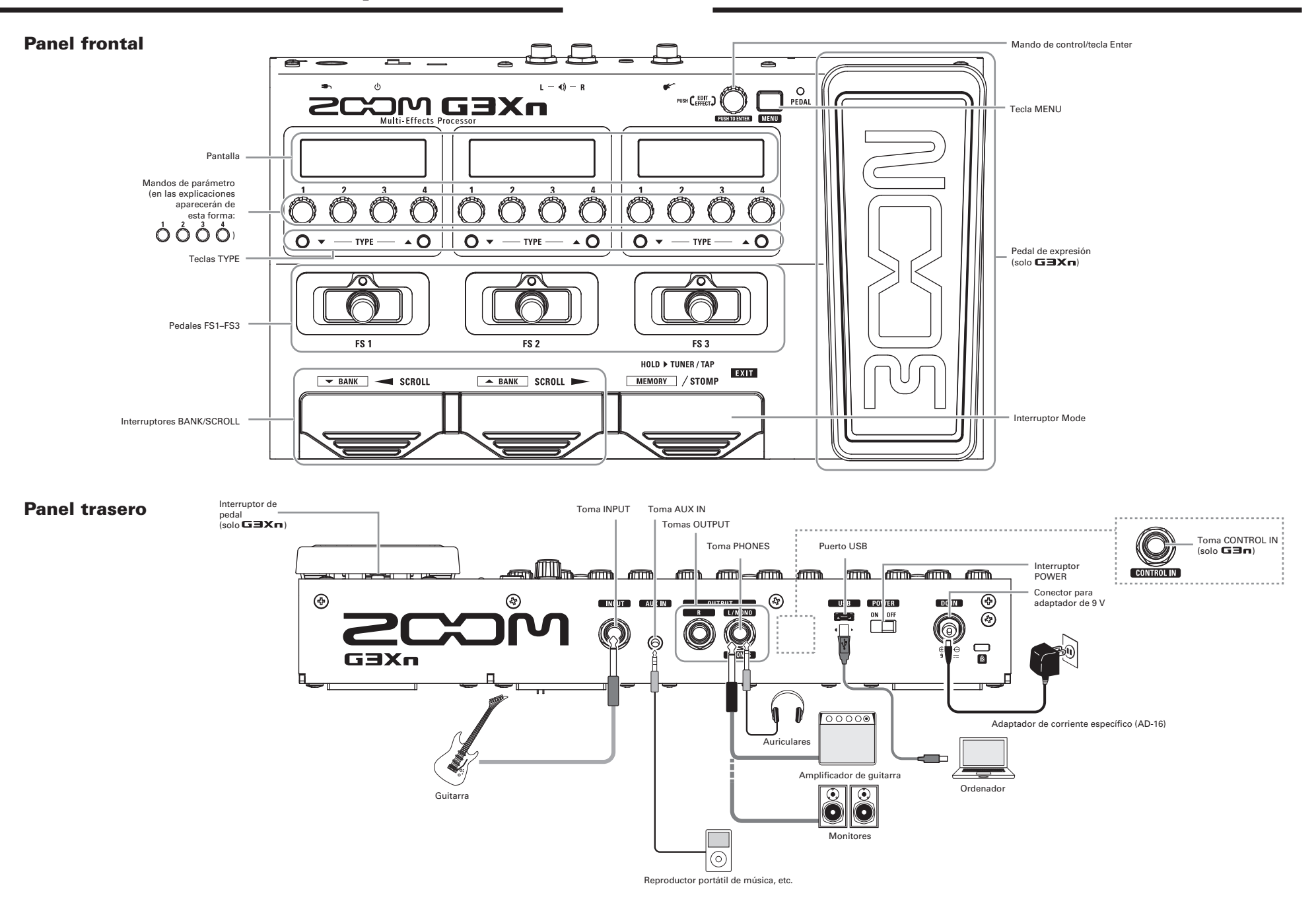

# <span id="page-4-0"></span>Encendido

### Cómo encender la unidad

- Reduzca al mínimo el volumen del amplificador.
	- $\overline{\phantom{a}}$
- • Conecte el adaptador antes de colocar el interruptor POWER en ON.

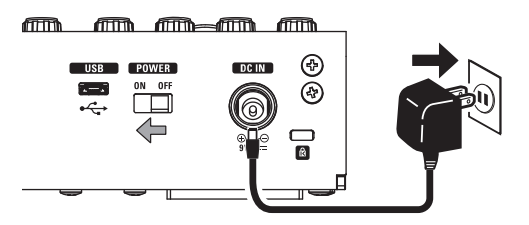

• Encienda su amplificador de quitarra o sistema PA y aumente su volumen.

AVISO El  $\Box \Box \cap / \Box \Box \times \cap$  arranca en el último modo activo cuando lo apagó. . . . . . . . . . . . . . . . . . . . .

### Uso del ajuste eco

Cuando el modo eco esté en ON, el **GEn/GEXn** se apagará de forma automática si no lo usa durante un periodo de 10 horas.

# <span id="page-5-0"></span>Información en pantalla

# Pantalla en el modo STOMP

En el modo STOMP puede activar/desactivar efectos y cambiar sus tipos.

### Efecto standard

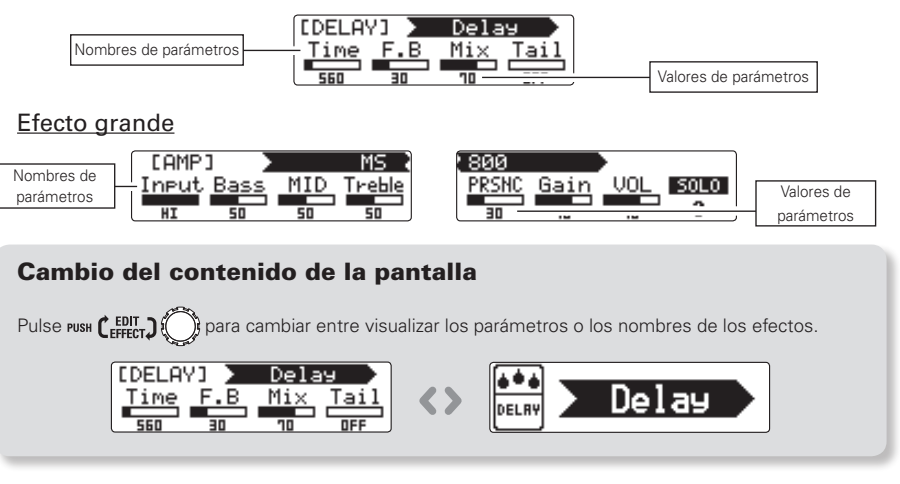

# Pantalla en el modo MEMORY

En el modo MEMORY, puede cambiar entre patches y bancos.

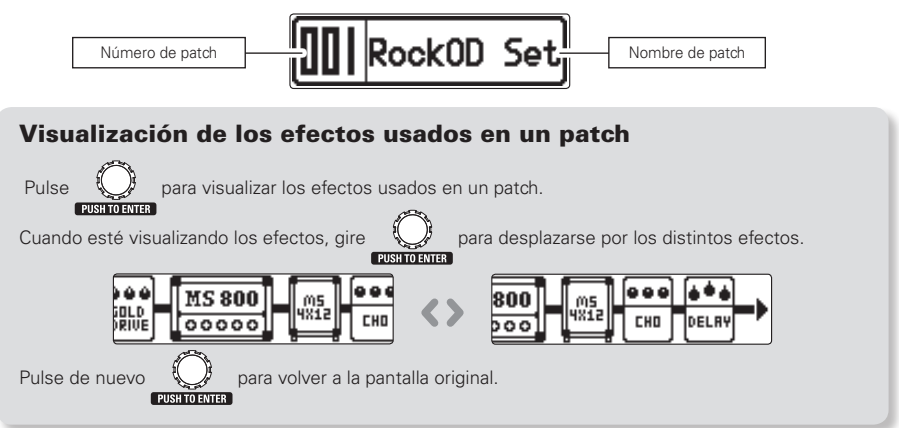

# <span id="page-6-0"></span>Ajuste de los efectos

MEMORY STOMP

Pulse para cambiar al modo STOMP.

### Activación/desactivación de efectos

- Pulse  $\left[\begin{array}{c} \overline{\bullet} \\ \overline{\bullet} \end{array}\right]$
- Esto activará (on) o desactivará (off) dicho efecto.

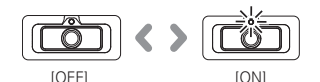

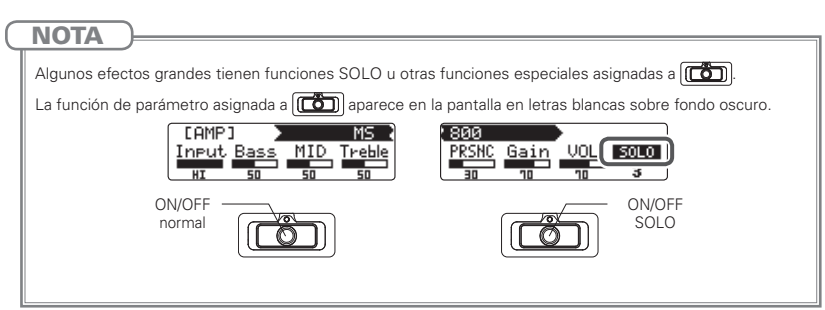

# Selección de tipos de efectos

- Pulse  $\bigcirc$   $\blacktriangledown$  TYPE  $\blacktriangle$   $\bigcirc$ .
	- $\overline{\phantom{a}}$
- • Esto cambiará el tipo de efecto.

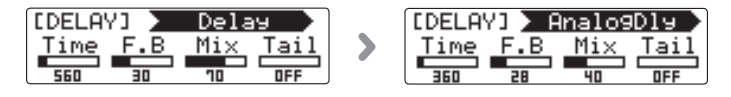

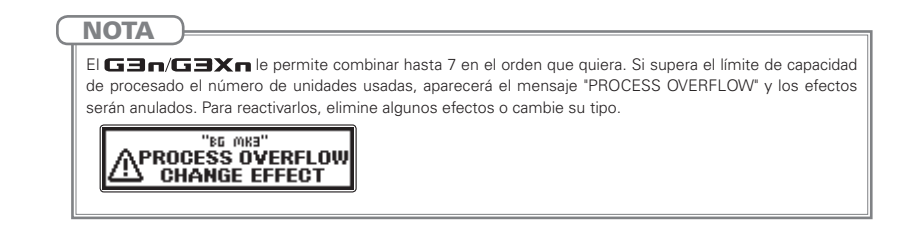

### Selección de categorías de efecto

- Mientras mantiene pulsado TYPE  $\triangle$   $\oslash$ , pulse TYPE  $\nabla$   $\oslash$ .
- • Aparecerá el nombre de la categoría y en pantalla el efecto cambiará al primer tipo de efecto de dicha categoría.

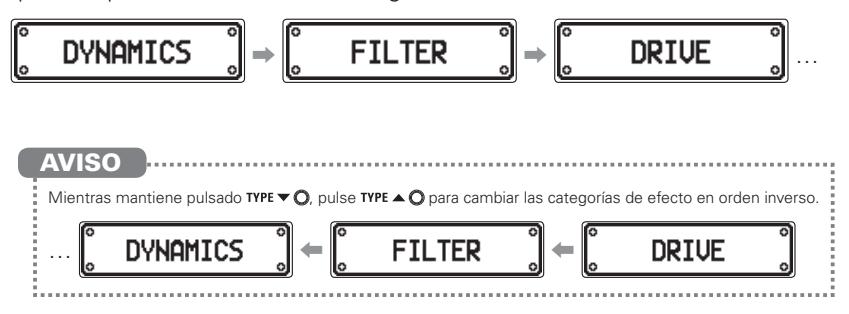

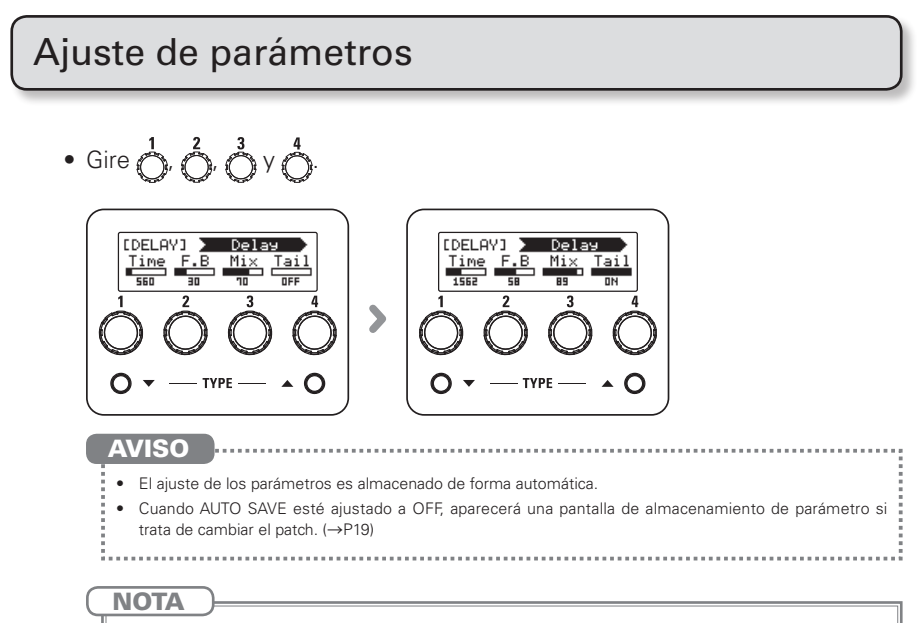

Ajuste Time, Rate y otros parámetros de efecto a notas musicales para sincronizarlos con el tempo de la música. (→[P44\)](#page-42-1)

Desplazamiento por las pantallas de efectos

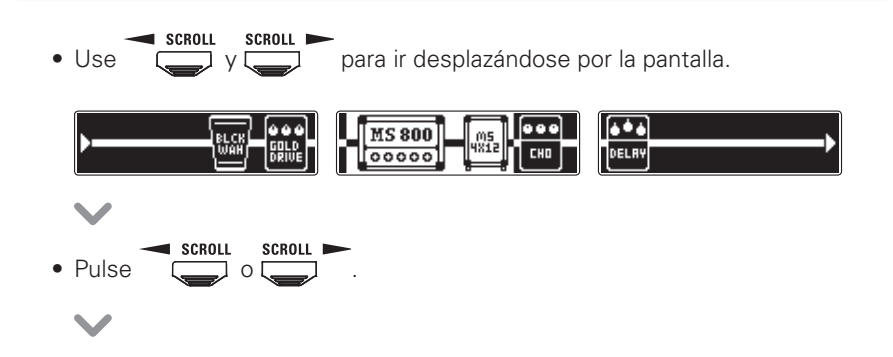

• Pulse varias veces para ir pasando por las distintas pantallas de efectos.

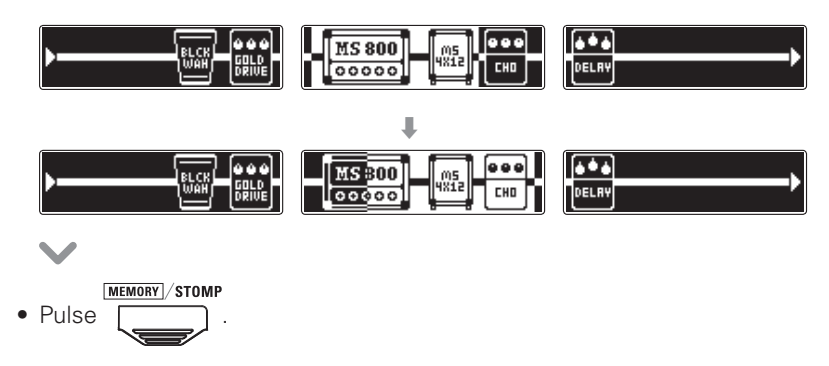

### Adición de efectos

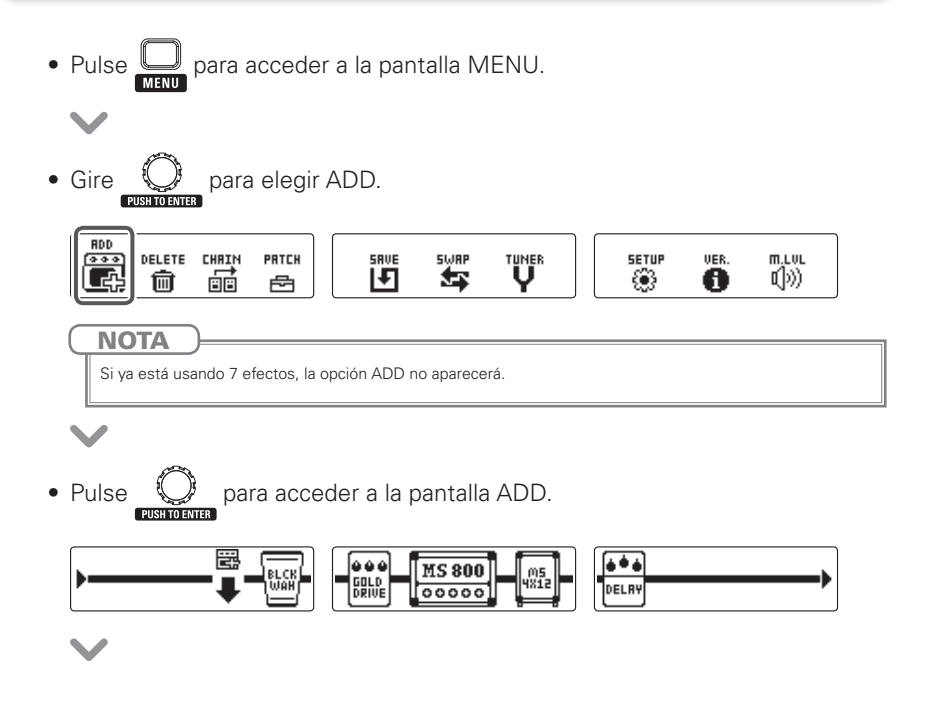

• Gire  $\bigcirc$  para elegir el punto en el que será añadido el efecto.

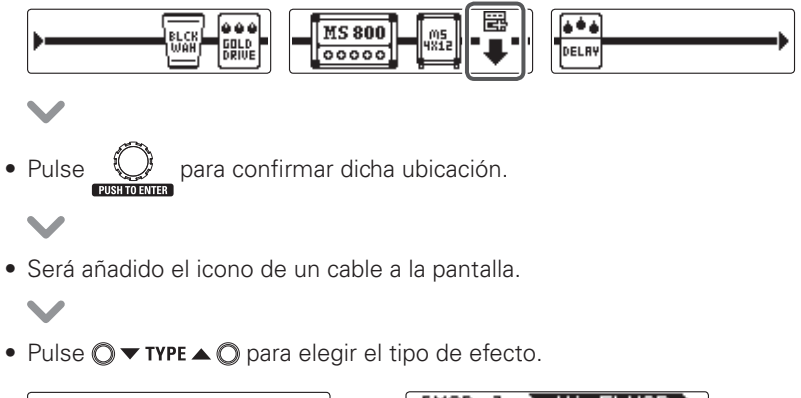

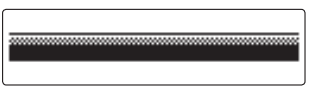

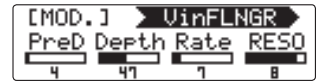

# Supresión de efectos

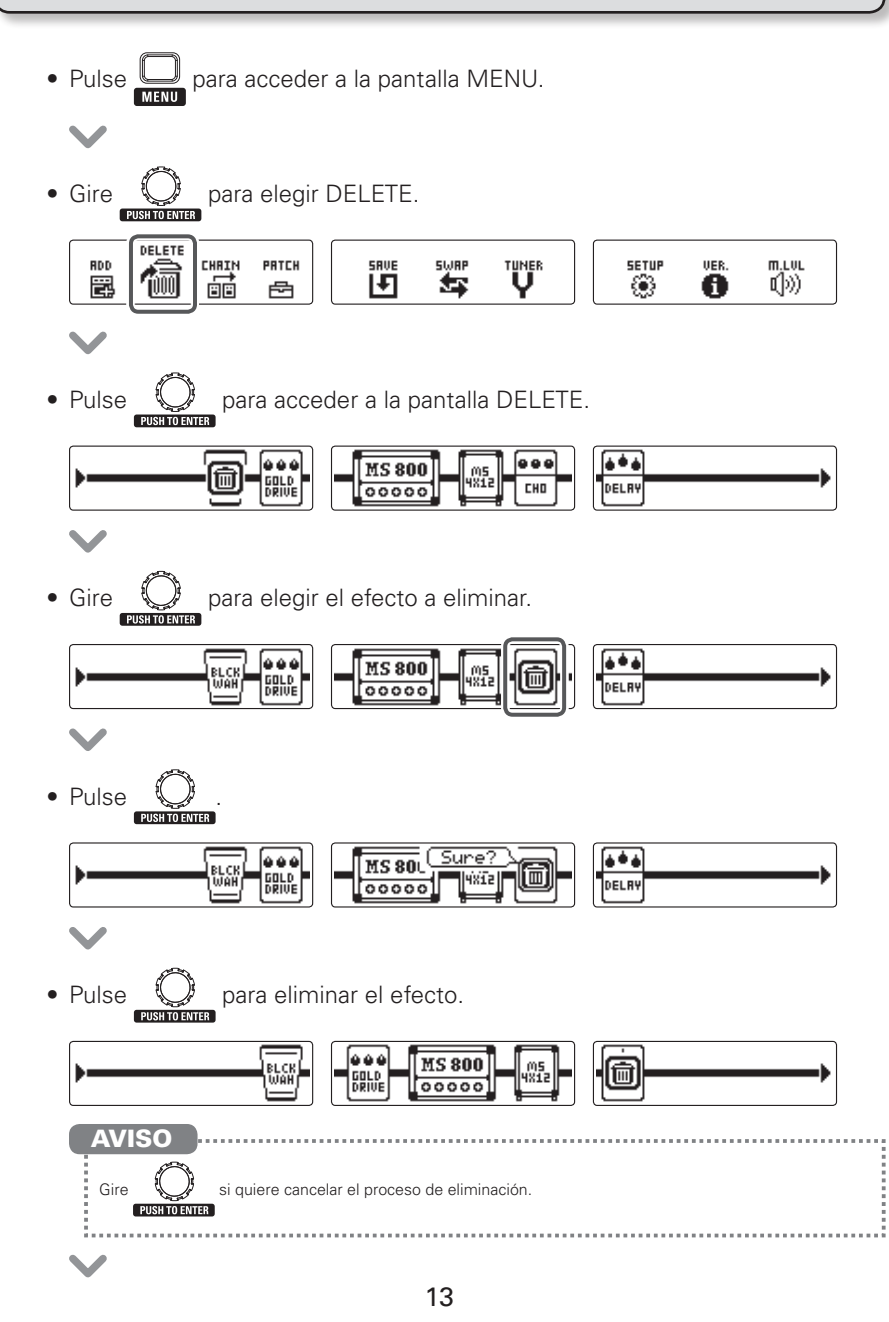

• Pulse <u>U</u> Modificación del orden de los efectos • Pulse  $\bigcirc$  para acceder a la pantalla MENU.  $\bullet$  Gire  $\bigcirc$  para elegir CHAIN. 霞 DELETE 瞷 RDD PRTCH **SWRP TUNER SETUP** VER.  $m.L.$ Ŧ 10》 圜 痐 嵒 ۰ Ð  $\bullet$  Pulse  $\bigcirc$  para acceder a la pantalla CHAIN.  $+ +$  $\begin{bmatrix} 0 & 0 & 0 \\ \text{BRLD} \\ \text{DRLD} \\ \end{bmatrix}$  $\frac{MS800}{100000}$  $\bullet \bullet \bullet$  $\begin{array}{|c|c|}\n\hline\n\text{MSI2}\n\end{array}$   $\begin{array}{|c|c|}\n\hline\n\text{CHO}\n\end{array}$ ☞ DELRY • Gire  $\bigcirc$  para elegir el efecto cuya posición quiera intercambiar.  $\begin{bmatrix} 0 & 0 & 0 \\ \hline \text{BBLB} \\ \text{DR1UE} \end{bmatrix}$  $\begin{bmatrix} \texttt{MS 800} \\ \texttt{00000} \end{bmatrix}$  $+ +$ |<br>| BLCK<br>| WAH ∥ws<br>∥wate DELRY • Pulse  $\bigcirc$  para confirmar la selección de dicho efecto. FROM 1988  $\overline{\bullet}$  $\frac{M}{100000}$  $\lVert \mathbb{R} \rVert$  (or DELAY

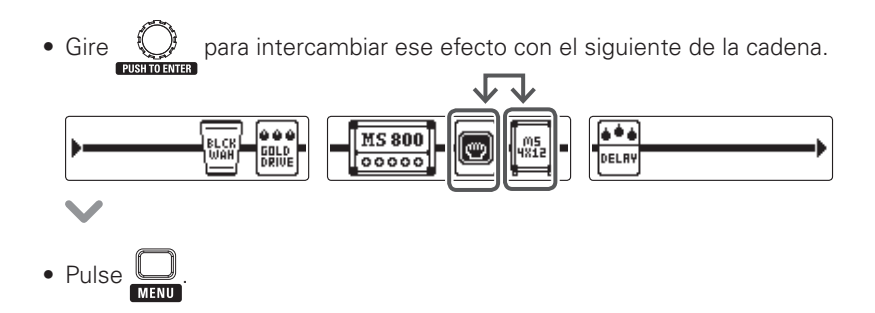

### Uso de efectos de amplificador

Los efectos de amplificador del **GEn/GEXn** pueden ofrecerle sonidos increíbles cuando los combine con efectos de recinto acústico.

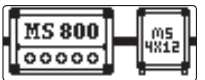

Cambie el parámetro MIC del efecto de recinto acústico de acuerdo al dispositivo conectado.

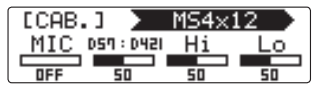

Para salida de amplificador de guitarra : Parámetro MIC OFF

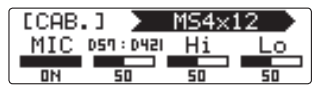

 Para salida de auriculares o monitores : Parámetro MIC ON

# <span id="page-14-0"></span>Uso de los patches

MEMORY STOMP Pulse para cambiar al modo MEMORY.

# Selección de patches

### ■ Activación de patches

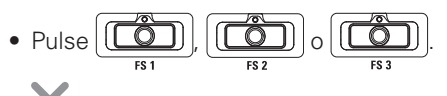

• Esto cambia el patch.

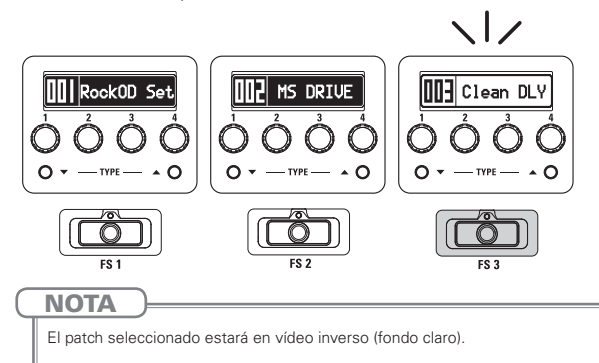

### ■ Activación de bancos

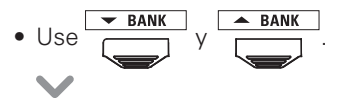

• Esto cambiará el banco.

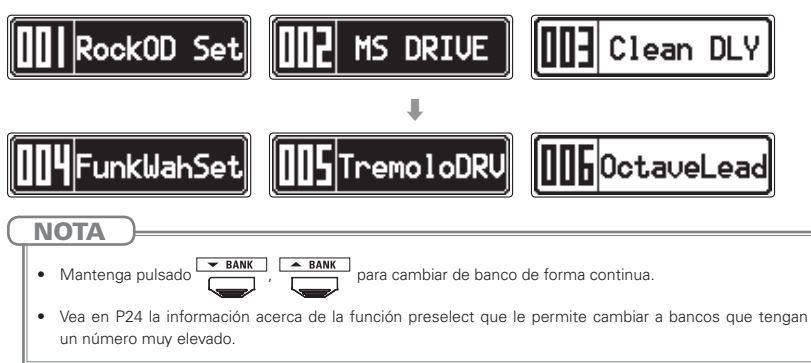

Ajuste de parámetros de patch independientes

<span id="page-15-0"></span>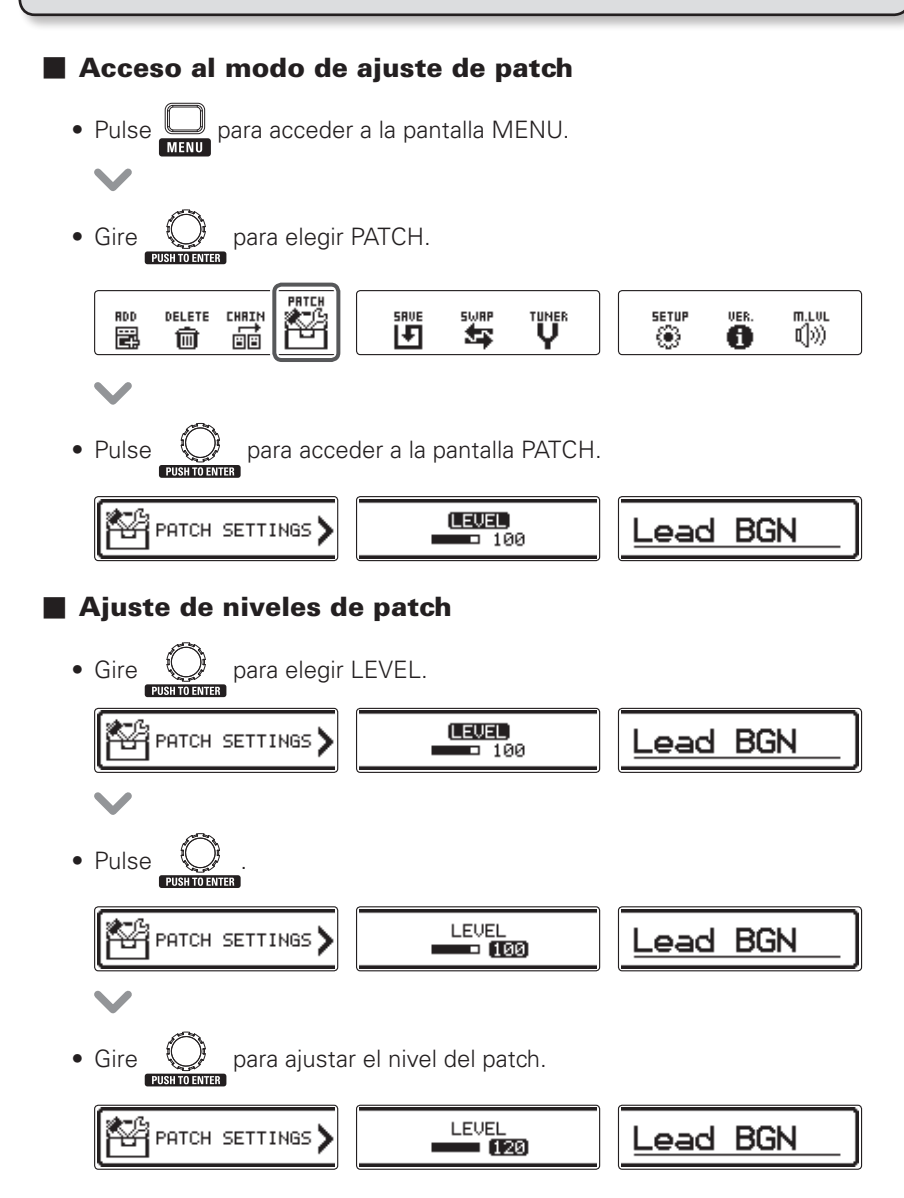

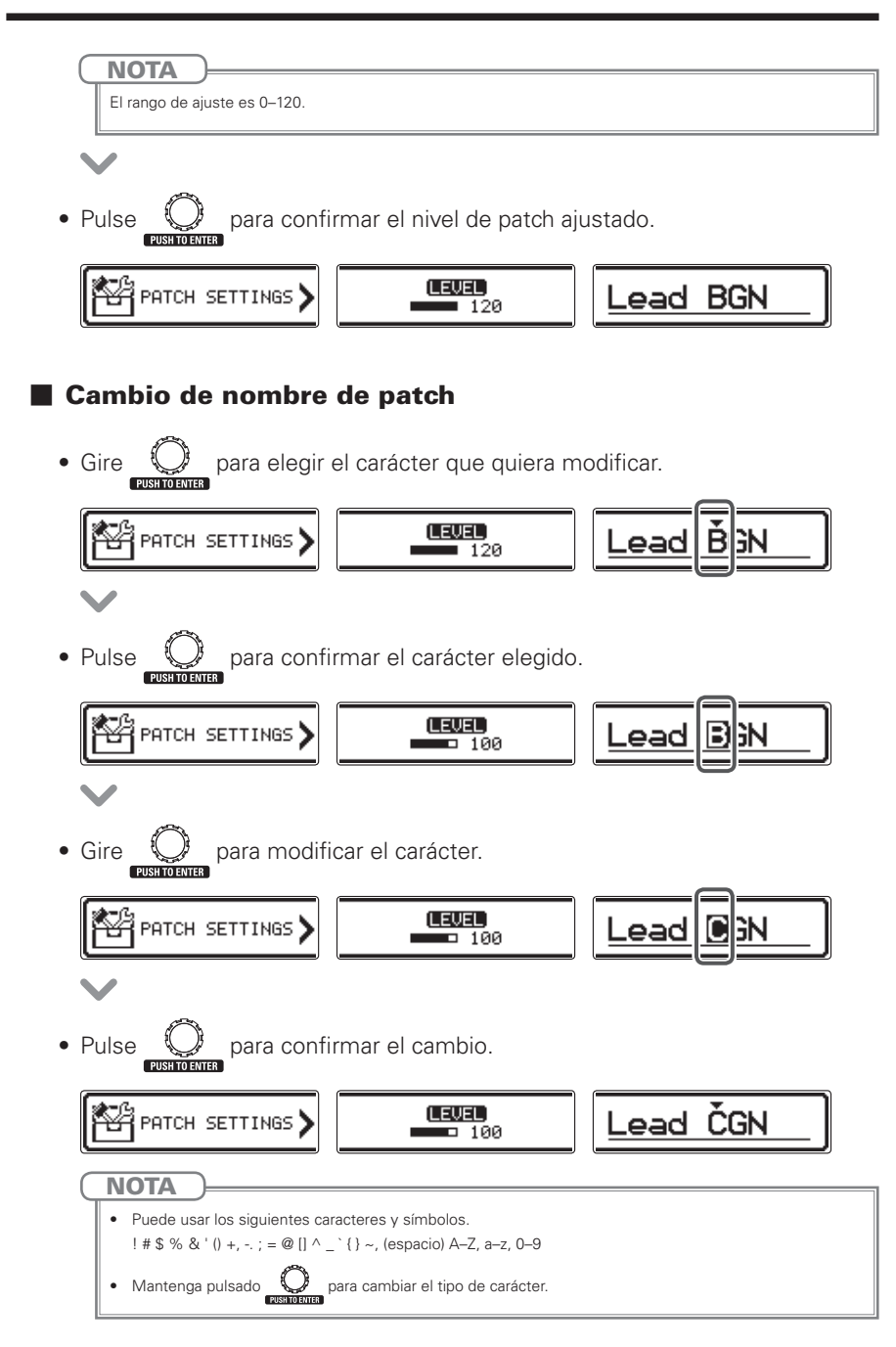

■ Finalización del modo de ajuste de patch

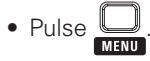

### <span id="page-17-0"></span>Almacenamiento de patches

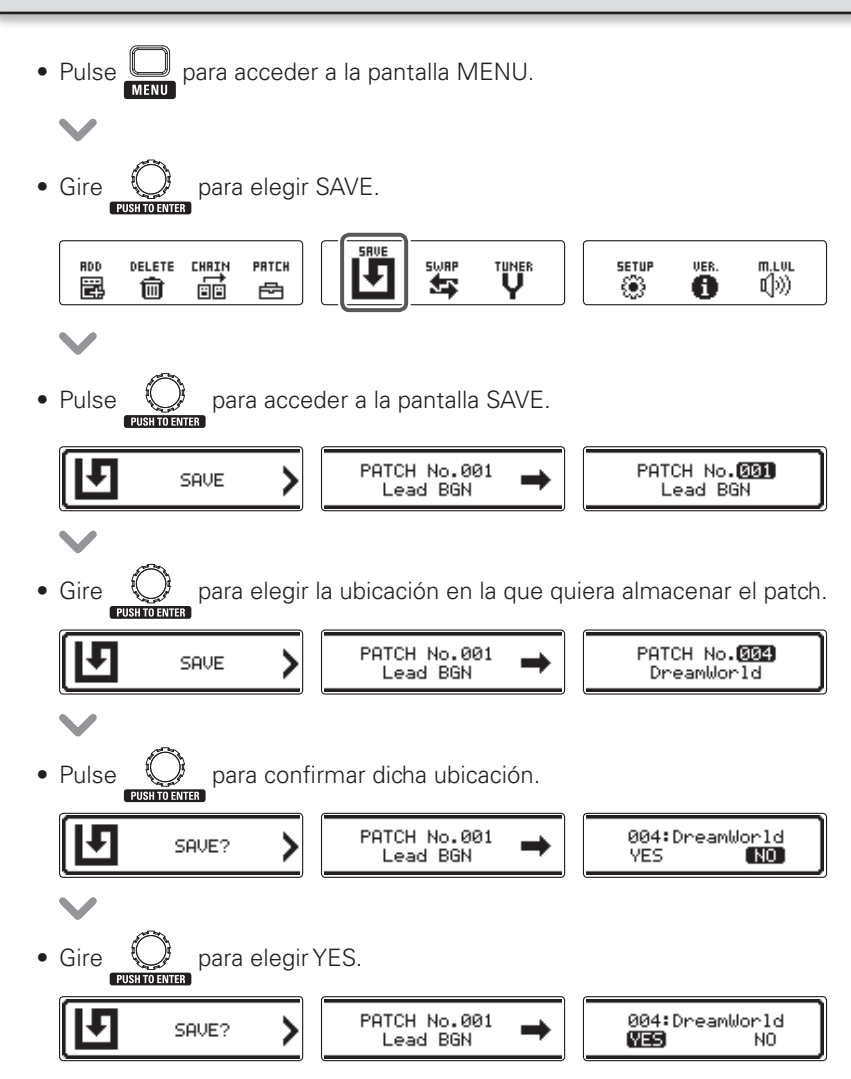

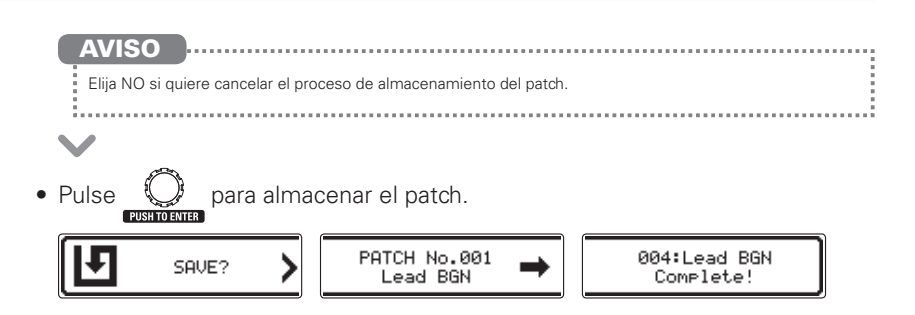

### Intercambio de patches

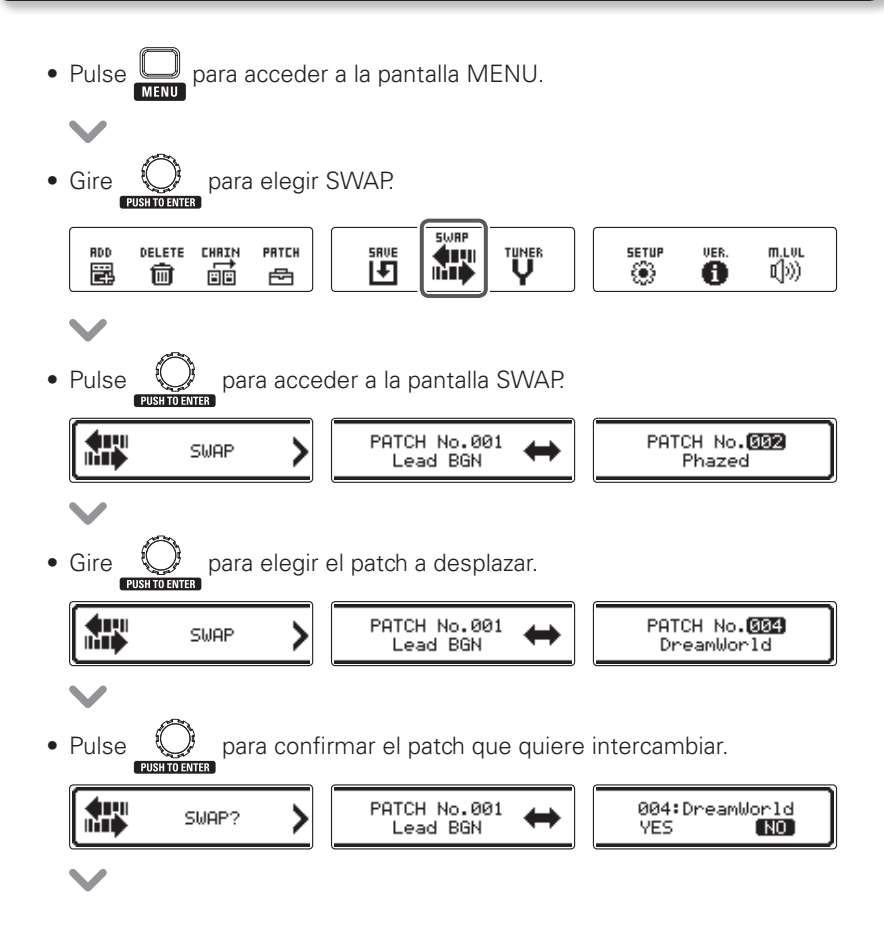

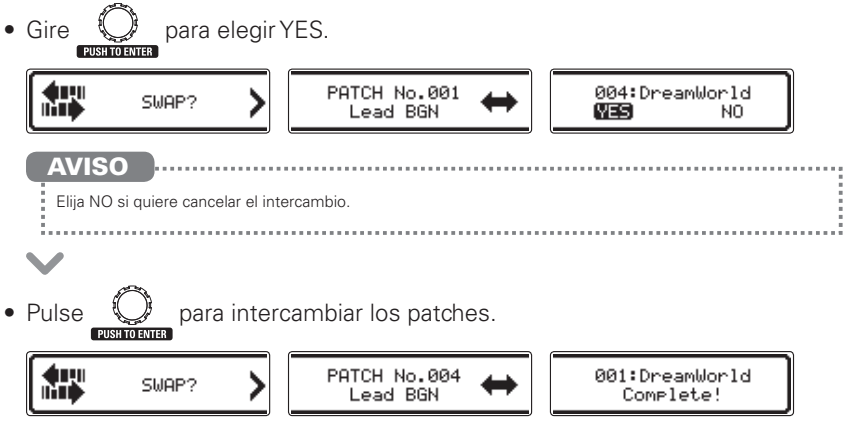

# <span id="page-20-1"></span><span id="page-20-0"></span>Ajuste del nivel máster

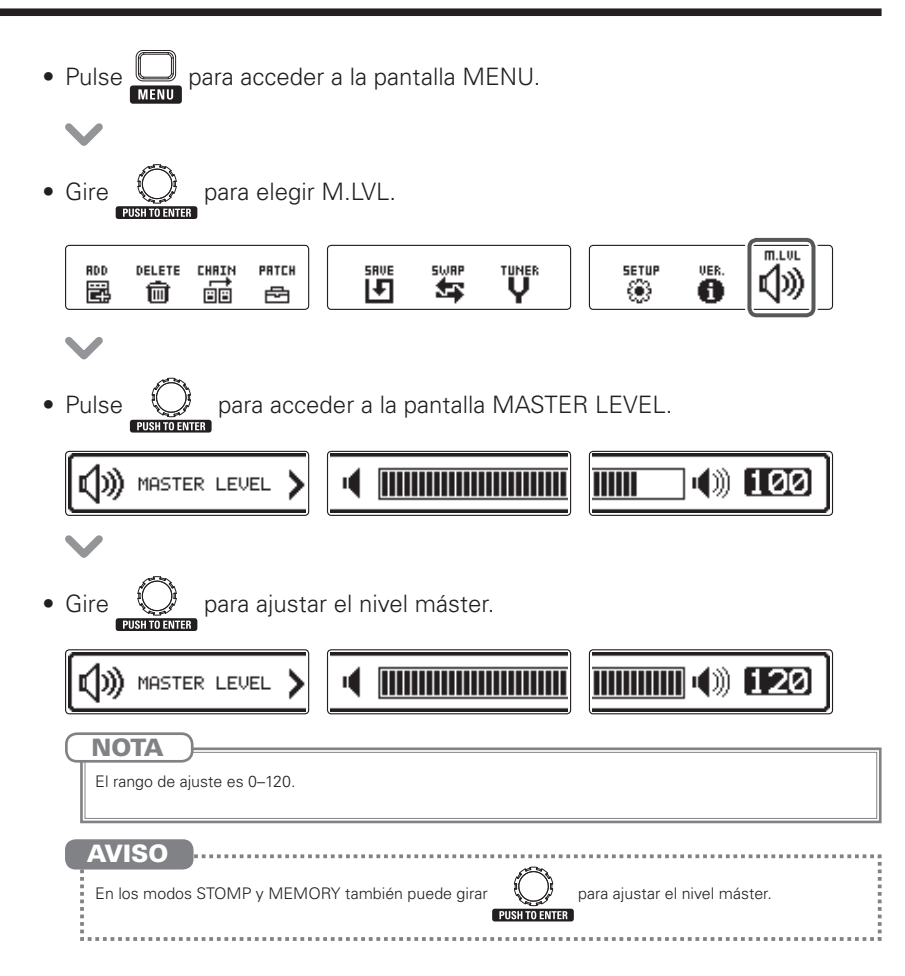

# <span id="page-21-0"></span>Cambio de diversos ajustes

Puede cambiar distintos tipos de ajustes en la pantalla SETUP.

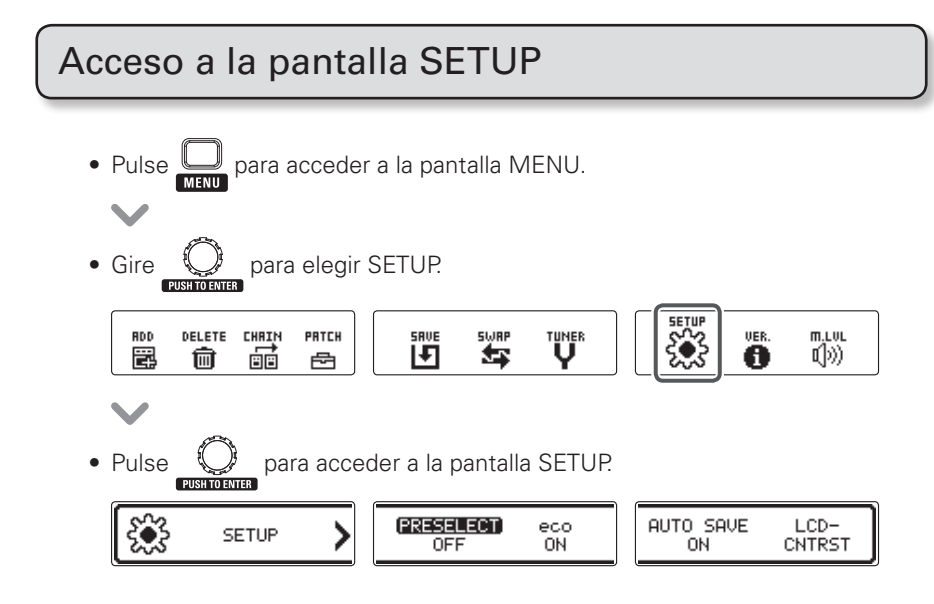

# <span id="page-22-0"></span>Ajuste de la función preselect

Active PRESELECT para que la unidad quede en espera standby cuando cambie de banco y que tenga que pulsar un pedal para confirmar el cambio de patch.

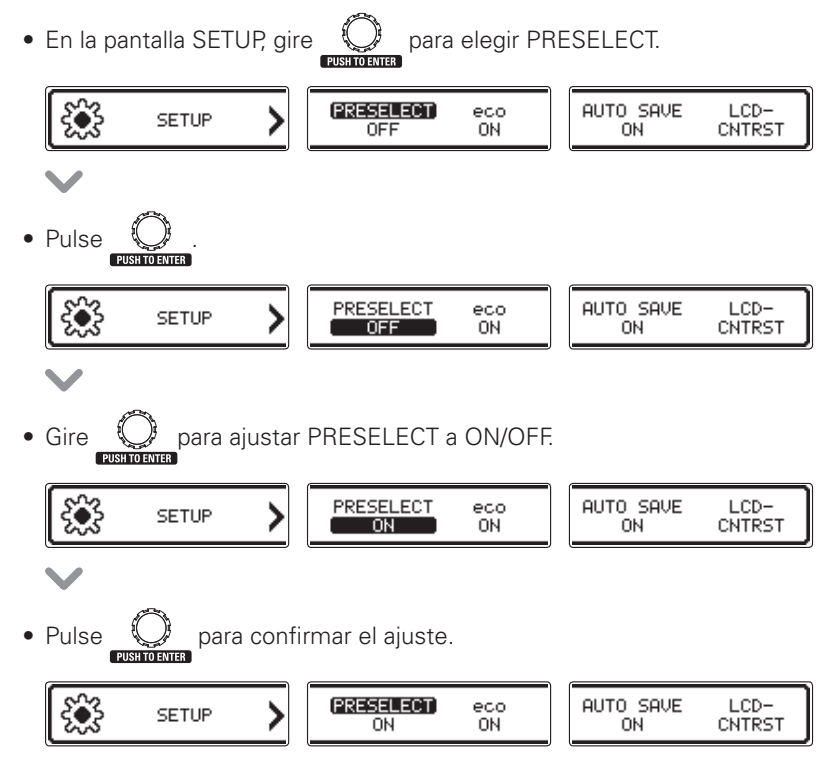

# Ajuste del modo eco

Cuando este modo esté activo, el **GENOSIX** se apagará de forma automática cuando no lo use durante más de 10 horas.

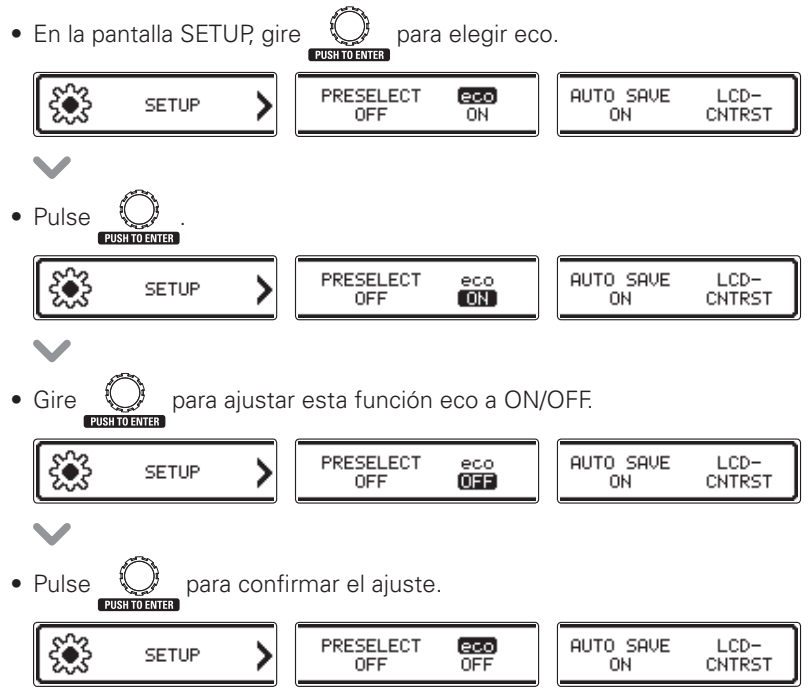

# Ajuste de la función de auto-almacenamiento

Esta función permite que los parámetros sean almacenados de forma automática.

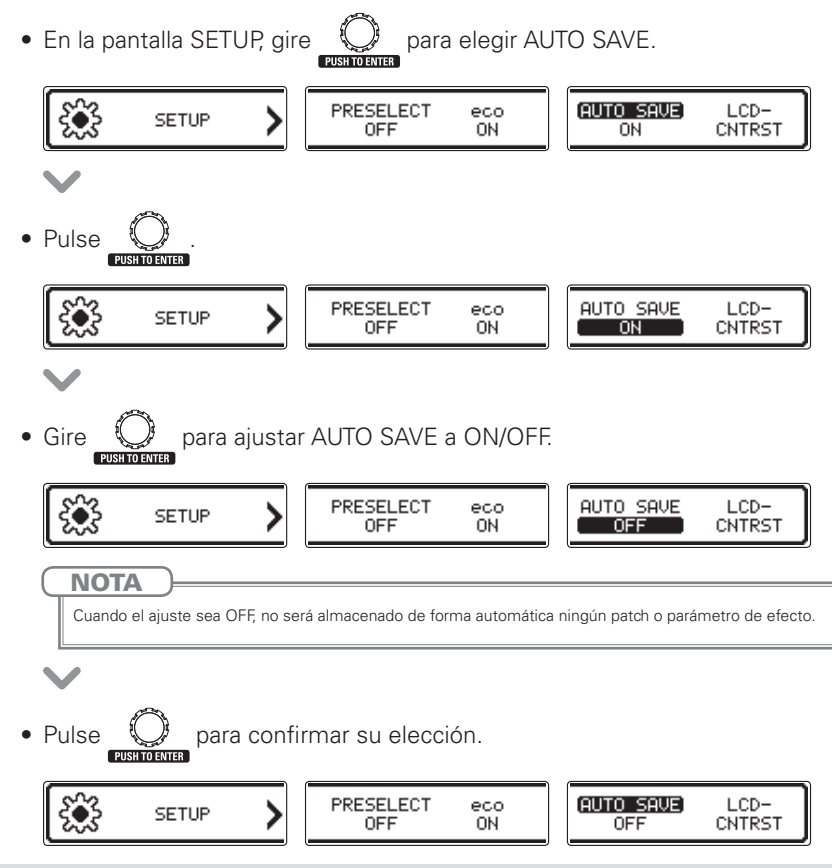

### Nota acerca del cambio de patches

Cuando AUTO SAVE esté ajustado a OFF, si trata de cambiar de patch después de modificar cualquier parámetro, aparecerá un mensaje para que almacene todos los cambios realizados. Si quiere almacenar los cambios de los parámetros antes de cambiar de patch, elija YES. (→[P19](#page-17-0)) Si quiere descartar los cambios realizados antes de cambiar de patch, elija NO.

# Ajuste del contraste de la pantalla

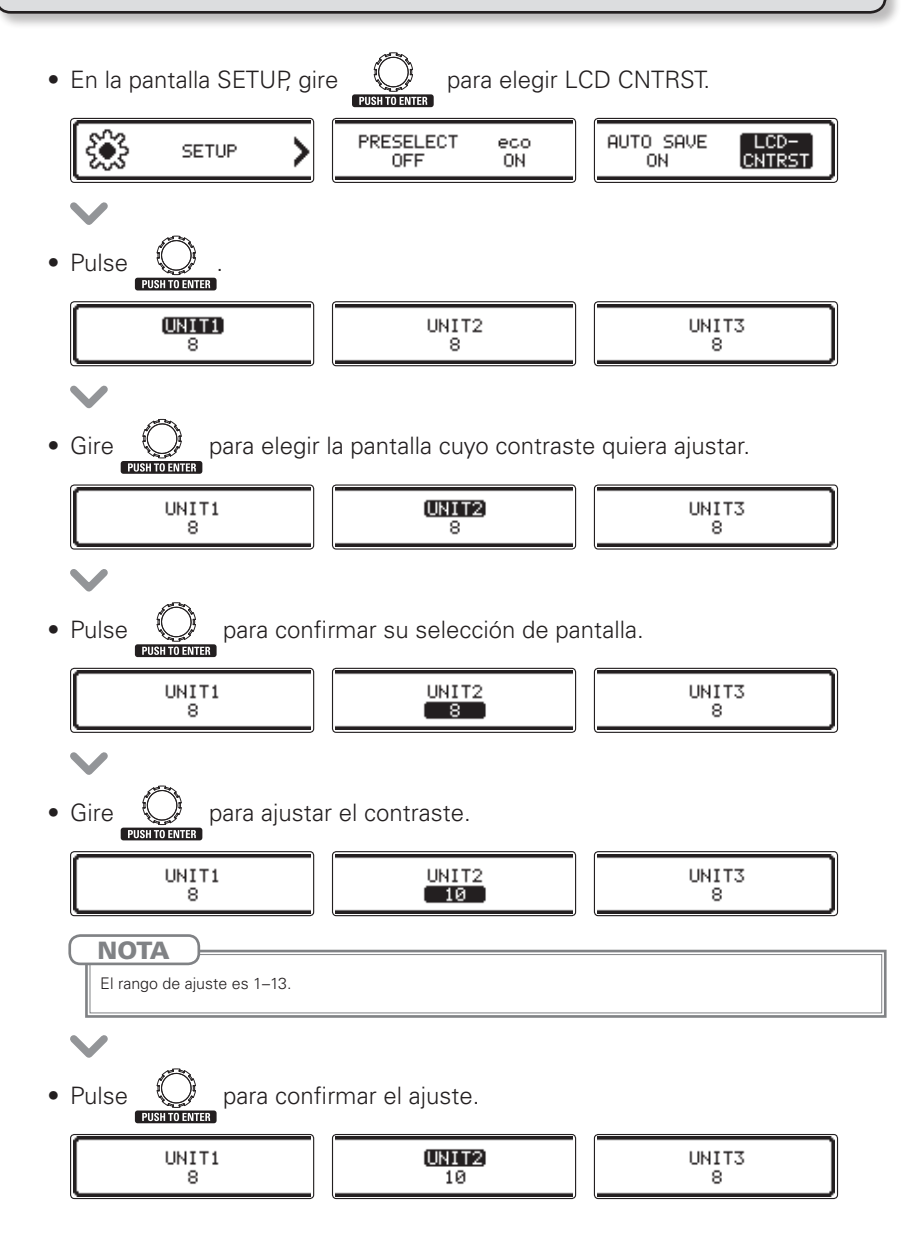

# <span id="page-26-0"></span>Activación del afinador

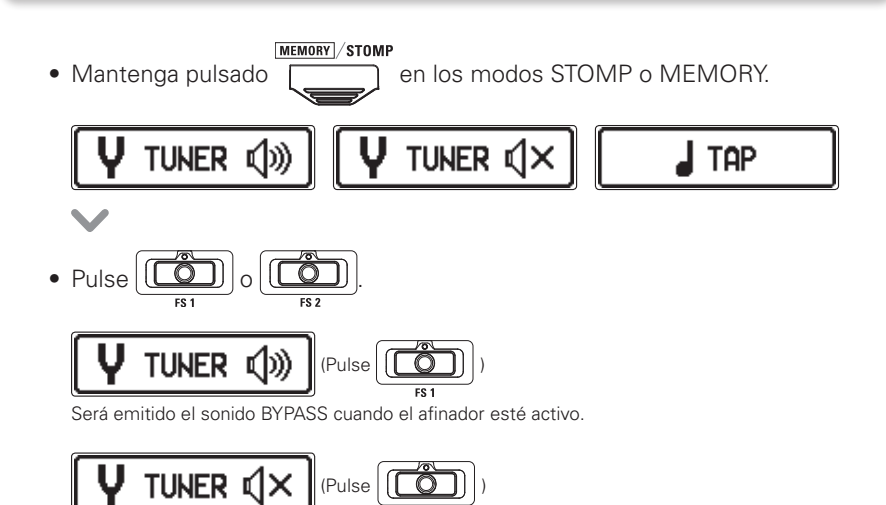

No será emitido ningún sonido cuando el afinador esté activo.

$$
\textcolor{red}{\blacktriangledown}
$$

• Esto hará que aparezca la pantalla TUNER.

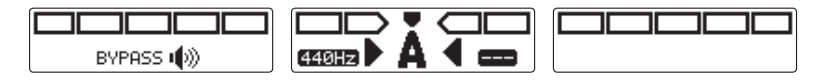

# Afinación de una guitarra

• Toque "al aire" (sin pulsar ningún traste) la cuerda a afinar y ajuste su tono.

### Afinador cromático

En pantalla aparecerá el nombre de la nota más cercana y la precisión del tono.

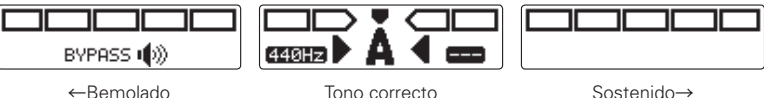

#### Otros afinadores

En pantalla aparecerá el número de la cuerda más cercana y la precisión del tono.

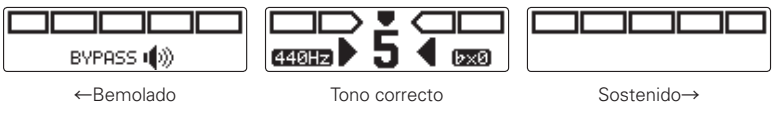

### Cierre del afinador

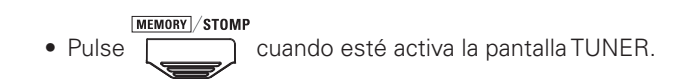

### Cambio de los ajustes del afinador

### ■ Acceso a la pantalla TUNER SETTINGS

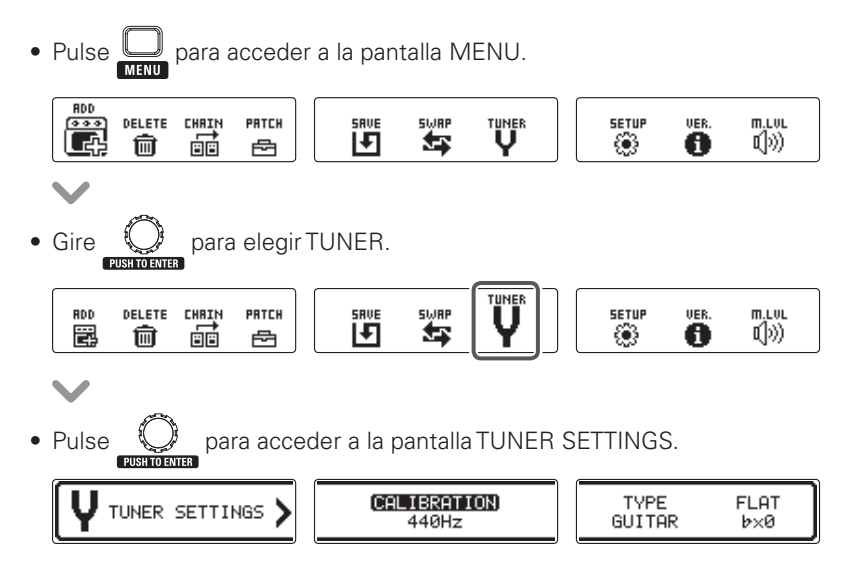

### ■ Cambio del tono standard del afinador

 $\bullet$  En la pantalla TUNER SETTINGS, gire  $\bigcirc$  para elegir CALIBRATION.

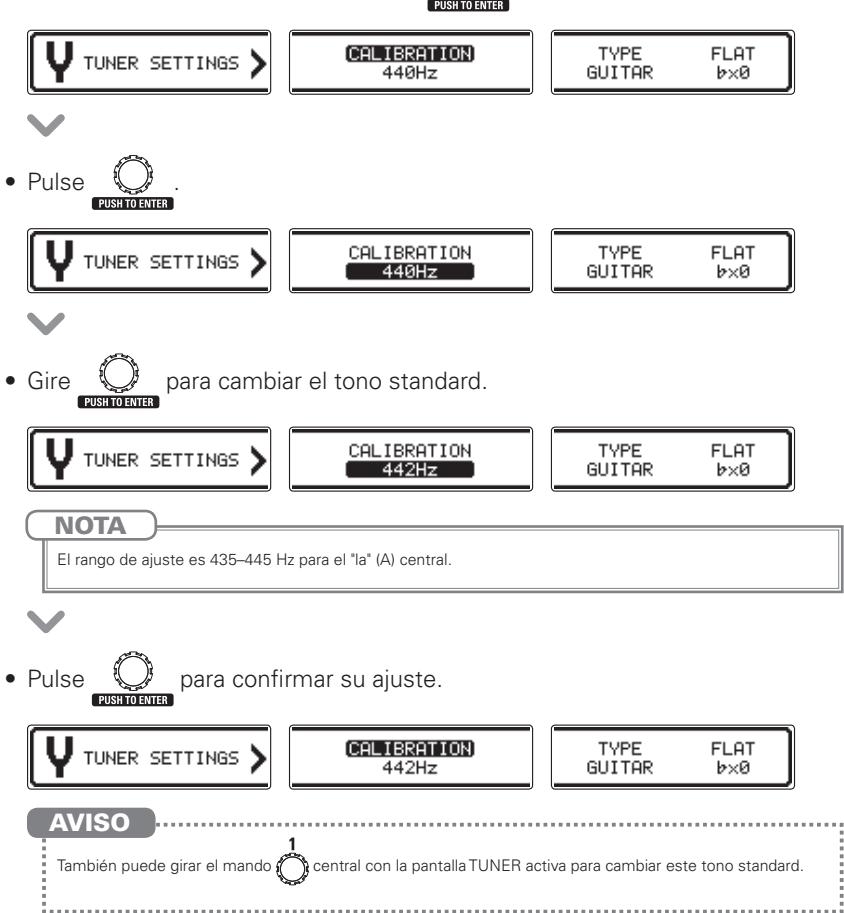

### ■ Modificación del tipo de afinador

• En la pantalla TUNER SETTINGS, gire  $\mathbb{Q}^3$  para elegir TYPE.

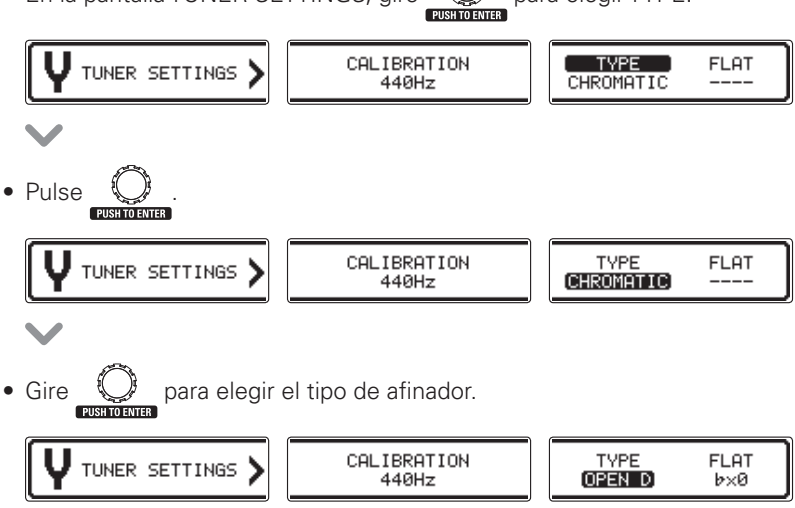

#### CHROMATIC (cromático)

Este afinador le muestra el nombre del tono (semitono) más cercano y lo desafinado que está el sonido de entrada con respecto a ese tono.

#### Otros tipos de afinadores

Dependiendo del tipo elegido, aparecerá el nombre de la cuerda más cercana y lo desafinado que está el tono de entrada con ese tono. Puede elegir entre estos tipos.

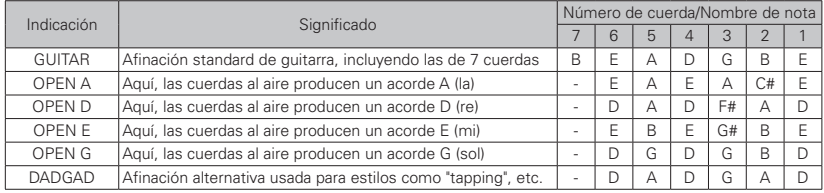

• Pulse  $\bigcirc$  para confirmar el tipo seleccionado.

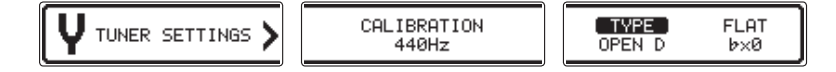

#### ■ Uso de una afinación bemolada (flat) • En la pantalla TUNER SETTINGS, gire  $\mathbb{Q}$  para elegir FLAT. CALIBRATION **TYPE** (FLAT) TUNER SETTINGS 440Hz GUITAR **bx**a • Pulse CALIBRATION **TYPE FLAT** TUNER SETTINGS 440Hz GUITAR  $[bx@]$ • Gire  $\bigcirc$  para cambiar el valor de la afinación bemolada. TYPE CALIBRATION **FLAT** TUNER SETTINGS 440Hz GUITAR  $[\,\flat \times 1\,]$ **NOTA** • Puede bajar la afinación en uno (x 1), dos (x 2) o tres (x 3) semitonos. • La afinación de este tipo (drop) no es posible cuando TYPE esté ajustado a CHROMATIC. • Pulse  $\bigcirc$  para confirmar el ajuste. CALIBRATION TYPE TUNER SETTINGS (FLAT) GUITAR 440Hz  $b \times 1$

# <span id="page-32-0"></span>Selección de un ritmo

- MEMORY / STOMP • Pulse  $\overline{\hspace{1cm}}$  para cambiar al modo STOMP.
- Use  $\bigcirc$   $\blacktriangledown$  TYPE  $\blacktriangle$   $\bigcirc$  para elegir RHYTHM para la unidad que quiera.

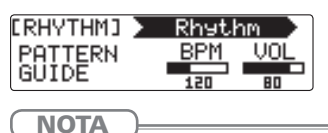

Puede elegir un único RHYTHM por patch.

### Reproducción de un ritmo

- Pulse  $\left|\left[\begin{array}{cc} 1 & 0 \\ 0 & 1 \end{array}\right]\right|$  para la unidad que utilice el efecto rítmico.
- • El ritmo empezará a ser reproducido.

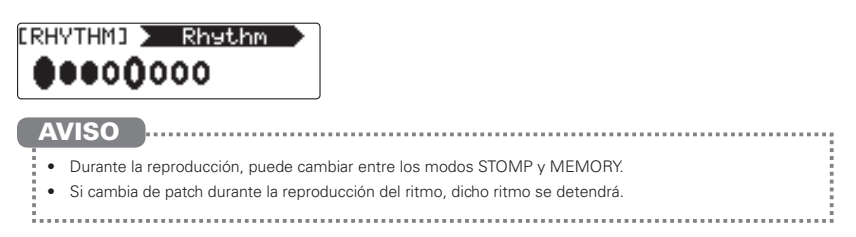

# Parada de un ritmo

• Durante la reproducción del ritmo, pulse  $\|\vec{O}\|$  de la unidad que lo esté usando.

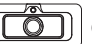

• El ritmo se detendrá.

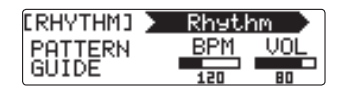

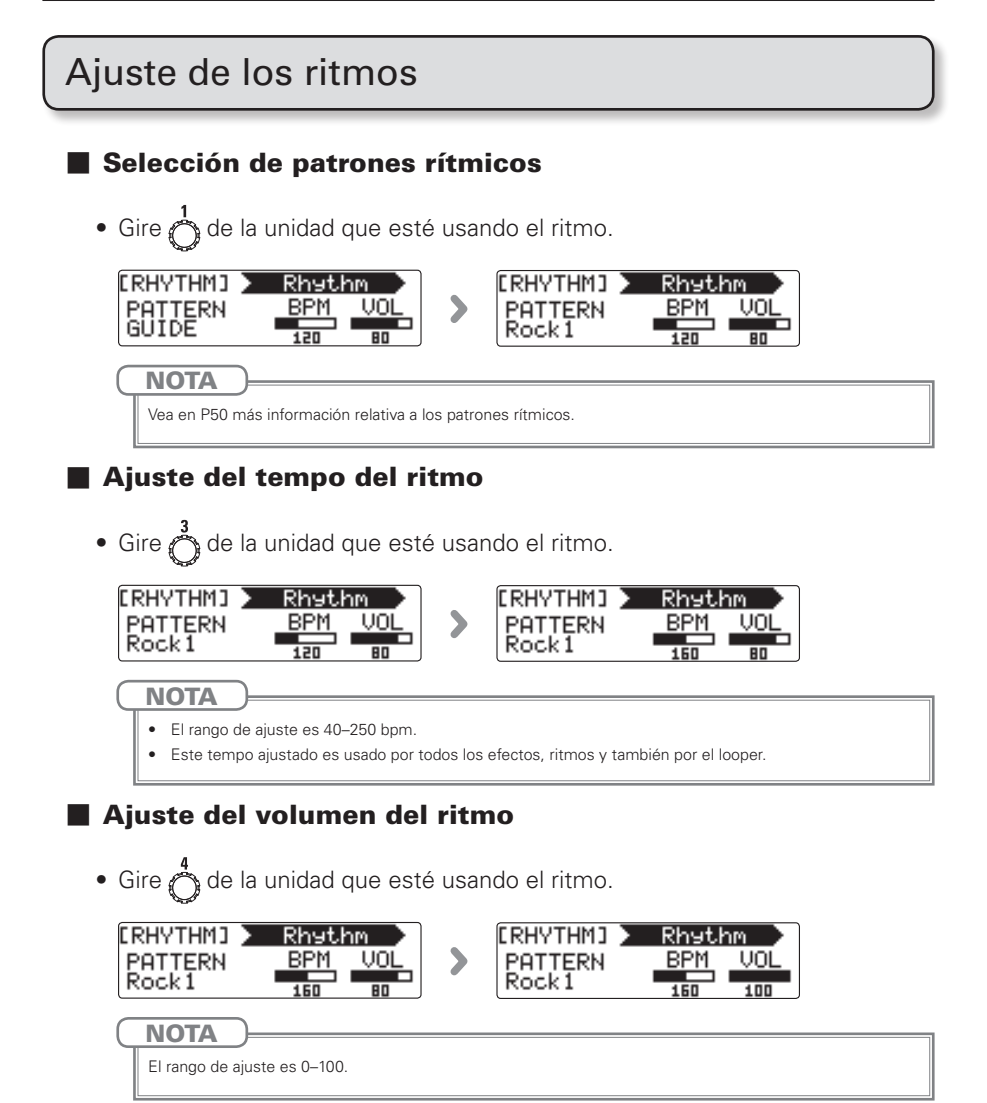

# <span id="page-34-0"></span>Uso del generador de bucles (looper)

### Selección del looper

- MEMORY STOMP • Pulse para cambiar al modo STOMP.
	-
- Use  $\bigcirc$   $\blacktriangledown$  TYPE  $\blacktriangle$   $\bigcirc$  para elegir un LOOPER para la unidad que quiera.

1-unit looper

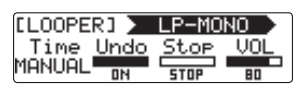

2-unit looper

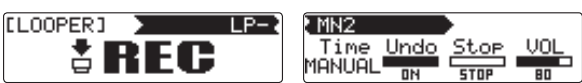

### **NOTA**

- • Dispone de 4 tipos de loopers: 1-unit mono, 2-unit mono, 1-unit stereo y 2-unit stereo.
- Puede elegir un único LOOPER por patch.

# Grabación, reproducción y borrado de frases

### ■ Grabación de frases

- Pulse  $\left|\left|\overline{\text{O}}\right|\right|$  para la primera unidad que use el LOOPER.
- • Esto pondrá en marcha la grabación.

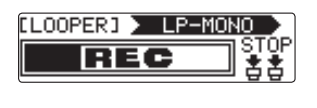

• La grabación se detendrá y comenzará la reproducción del bucle.

### Si el tiempo de grabación está ajustado a "MANUAL"

La reproducción del bucle comenzará cuando pulse de nuevo  $\left|\left|\overline{G}\right|\right|$  o cuando la unidad llegue al tiempo de grabación máximo.

#### Si el tiempo de grabación está ajustado a una nota musical

La reproducción comenzará cuando la unidad llegue al tiempo de grabación ajustado.

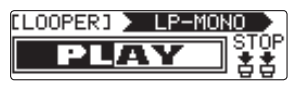

AVISO

- • Vea en [P39](#page-37-0) cómo ajustar el tiempo de grabación del LOOPER.
- • Durante la grabación y reproducción del bucle, el cambiar al modo MEMORY no hará que sea interrumpido.

**NOTA** 

- • Durante la reproducción rítmica, la grabación empezará tras la claqueta (conteo previo).
- • El cambio del patch hará que se detenga de forma inmediata la grabación y reproducción de la frase. Además, esto eliminará los datos de frase grabados.
- • Durante la reproducción rítmica se activa la cuantización por lo que incluso aunque el tiempo final de grabación no sea exacto, el bucle será ajustado automáticamente para una reproducción precisa.
- • El cambio del tempo de un RHYTHM durante la reproducción del bucle borrará la frase grabada.

### ■ Sobregrabación de una frase grabada

• Durante la reproducción del bucle, pulse  $\left(\overline{a}\right)$  en la primera unidad el LOOPER.

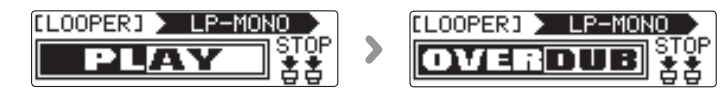

### ■ Parada de la reproducción de bucle

#### Con 1-unit looper

• Durante la reproducción del bucle, pulse  $\lfloor \cdot \rfloor$  dos veces para la unidad que lo esté usando.

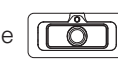

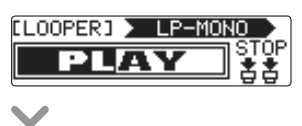

• Esto detendrá la reproducción.

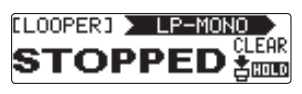

### Con 2-unit looper

• Durante la reproducción del bucle, pulse  $\left[\begin{matrix} \overbrace{0} \\ \overbrace{1} \\ 0 \end{matrix}\right]$  para la segunda unidad del LOOPER.

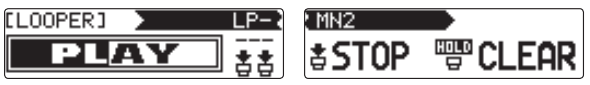

• Esto detendrá la reproducción.

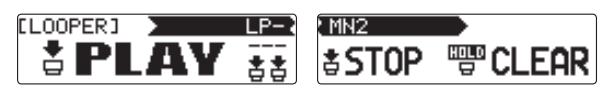

### ■ Borrado de frases

Con 1-unit looper

• Con la reproducción de bucles detenida, mantenga pulsado  $\left|\left[\overline{\mathbf{G}}\right]\right|$  de la unidad que esté usando el looper.

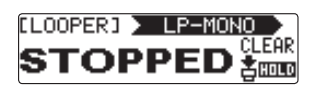

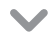

• Esto hará que sea eliminada la frase almacenada.

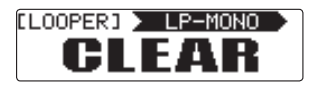

### Con 2-unit looper

• Con la reproducción de bucles detenida, pulse  $\lfloor \overbrace{r} \rfloor$  para la segunda unidad del LOOPER.

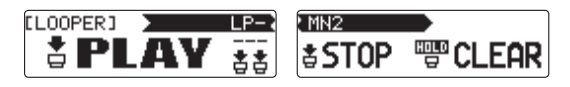

• Esto hará que sea eliminada la frase almacenada.

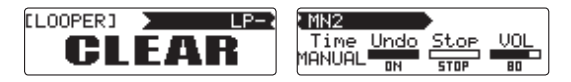

<span id="page-37-0"></span>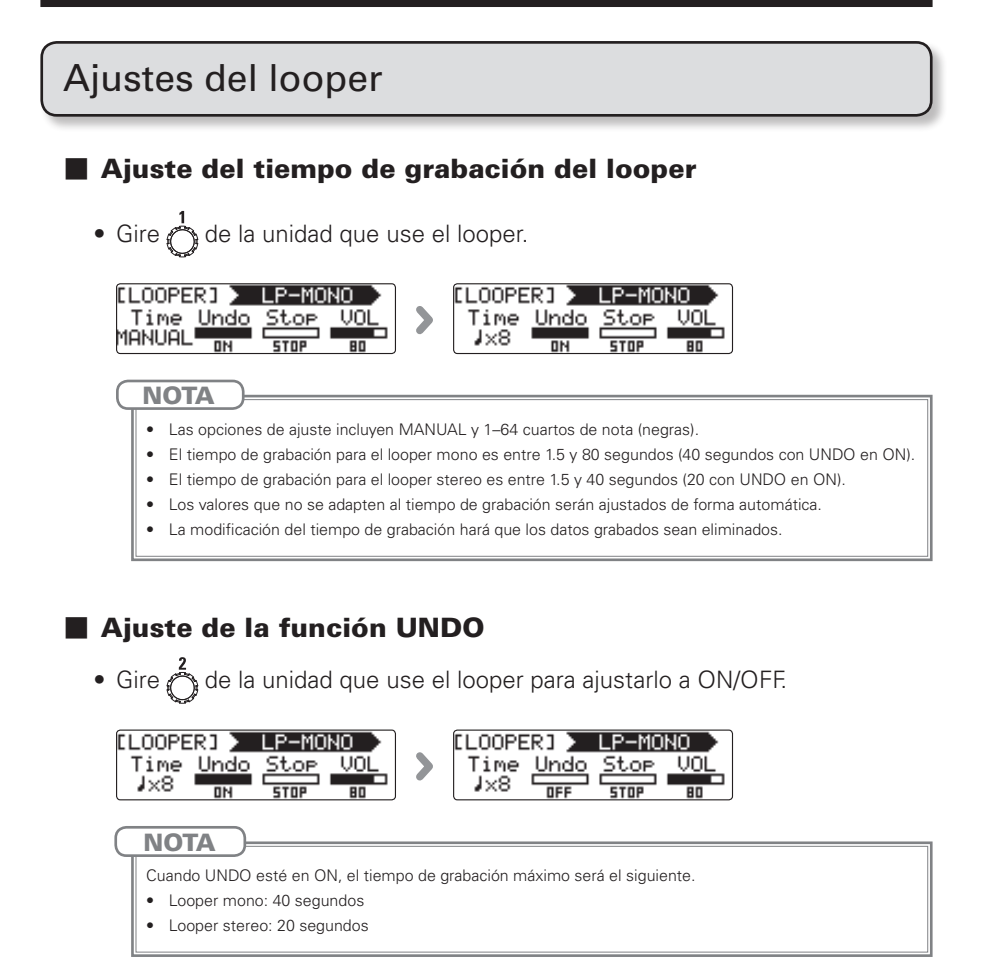

### Uso de las funciones UNDO y REDO

Si UNDO está ajustado a ON, podrá anular la última sobregrabación. De la misma forma, podrá usar la función REDO para restaurar la frase eliminada con la función UNDO anterior.

#### Con 1-unit looper

Para anular un sobredoblaje, pulse **(rom**) durante un segundo en la reproducción. Para recuperar la frase eliminada, pulse  $\sqrt{2}$  de nuevo durante un segundo.

#### Con 2-unit looper

Para anular un sobredoblaje, pulse  $\sqrt{6}$ ) dos veces para la primera unidad durante la reproducción. Para recuperar la frase eliminada, pulse  $\sqrt{2}$  dos veces de nuevo.

### ■ Ajuste de la forma de parada de la reproducción de bucle

• Gire  $\overset{3}{\longleftrightarrow}$  de la unidad que use el looper.

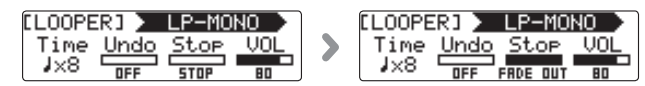

### **STOP**

La reproducción se detiene de forma inmediata.

#### **FINISH**

Reproducción del bucle hasta el final y después parada.

#### FADE OUT

**NOTA** 

Parada tras un fundido de salida.

### ■ Ajuste del volumen del looper

• Gire  $\bigcirc$  de la unidad que use el looper.

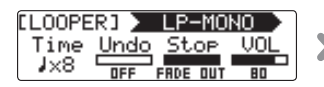

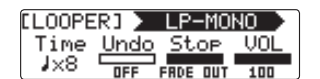

El rango de ajuste es 0–100.

# <span id="page-39-0"></span>Uso del pedal

# <span id="page-39-1"></span>Uso de un pedal conectado (solo  $\Box \Box n$ )

### ■ Configuración del pedal conectado

Puede configurar un efecto de pedal que será asignado al pedal conectado.

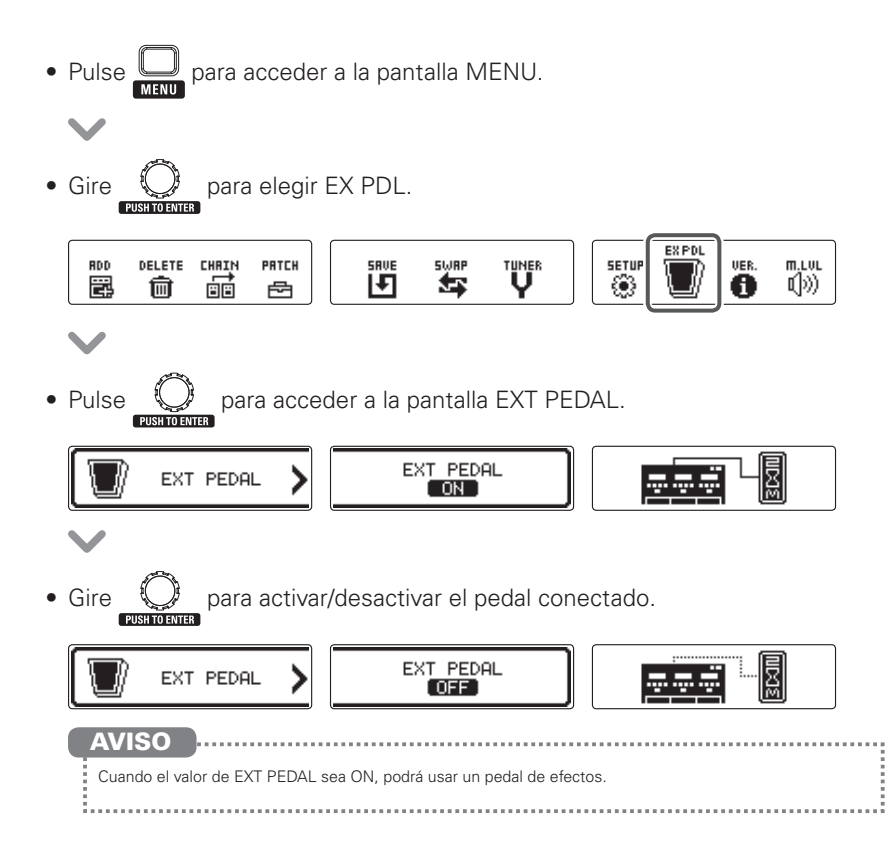

<span id="page-40-0"></span>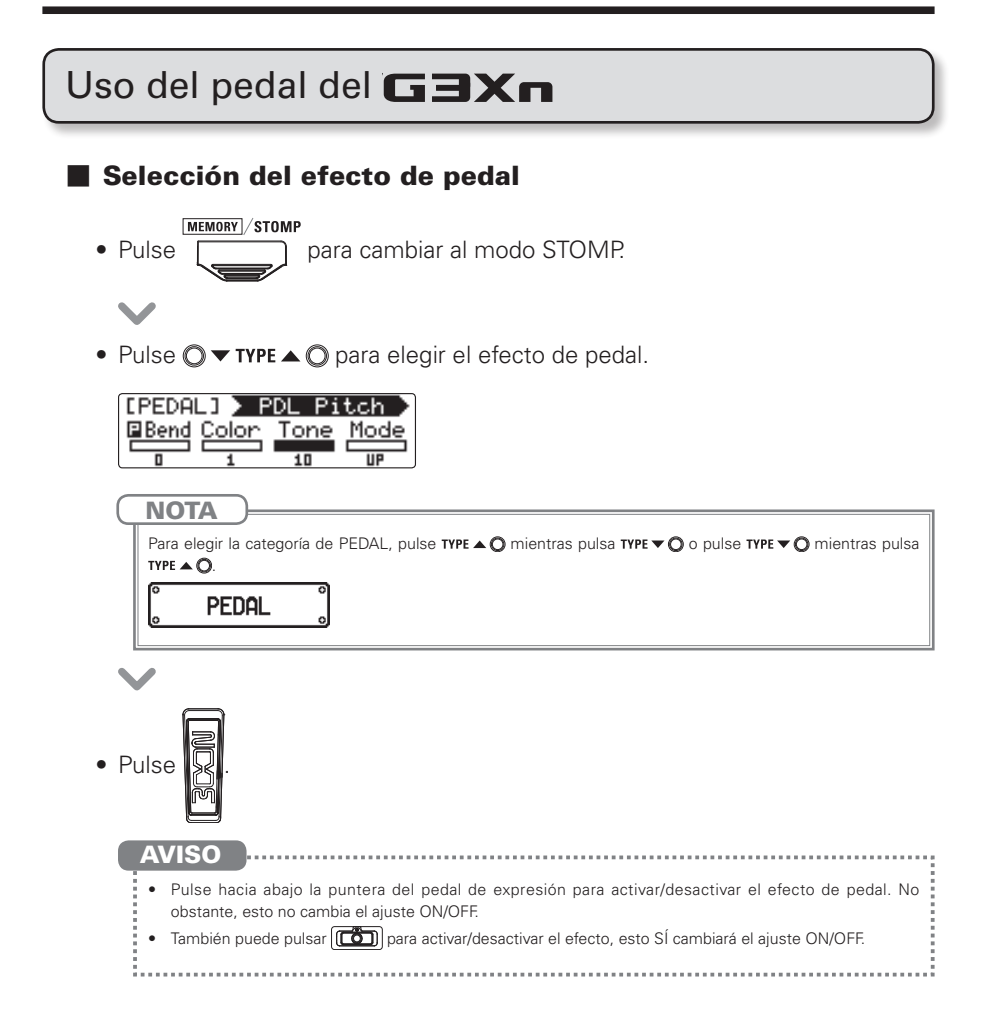

<span id="page-41-0"></span>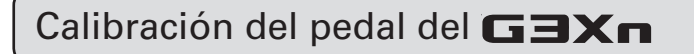

### ■ Calibración de la sensibilidad

- Encienda la unidad mientras pulsa  $\overline{\mathbb{L}}$
- Utilice el pedal tal como indica la pantalla y pulse  $\mathbb{Q}^3$  cuando sea necesario.

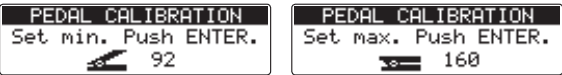

- 
- • Aparecerá "Complete!" antes de que se active el modo de reproducción.

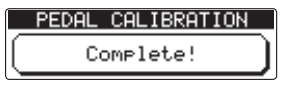

**NOTA** 

Realice esta calibración en los casos siguientes.

– La pulsación del pedal tiene un efecto mínimo.

– El volumen y el tono cambian en gran medida incluso al pulsar suavemente el pedal.

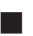

### ■ Aiuste de la tensión (torque)

• Introduzca una llave hexagonal (tipo "Allen") en el tornillo de ajuste de tensión del panel lateral del pedal.

Gire este tornillo a la derecha para aplicar más tensión al pedal, o a la izquierda si quiere un pedal más suave.

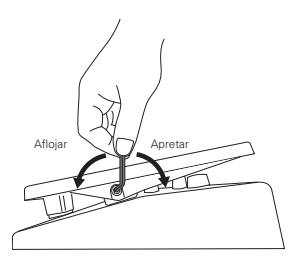

#### **NOTA**

Tenga cuidado al aflojar este tornillo, porque si lo desatornilla demasiado puede soltarse por completo y caer dentro de la unidad, haciendo que fuese imposible mantener el pedal en su sitio.

# <span id="page-42-1"></span><span id="page-42-0"></span>Uso de la función tap tempo

Los loopers, ritmos, retardos y algunos efectos de modulación pueden ser sincronizados al tempo.

Para sincronizar el tempo, elija previamente un efecto que tenga un parámetro sincronizable (como Time o Rate) y ajústelo a un valor de nota musical (♪ o ♩).

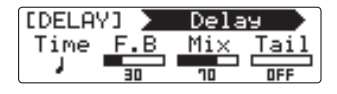

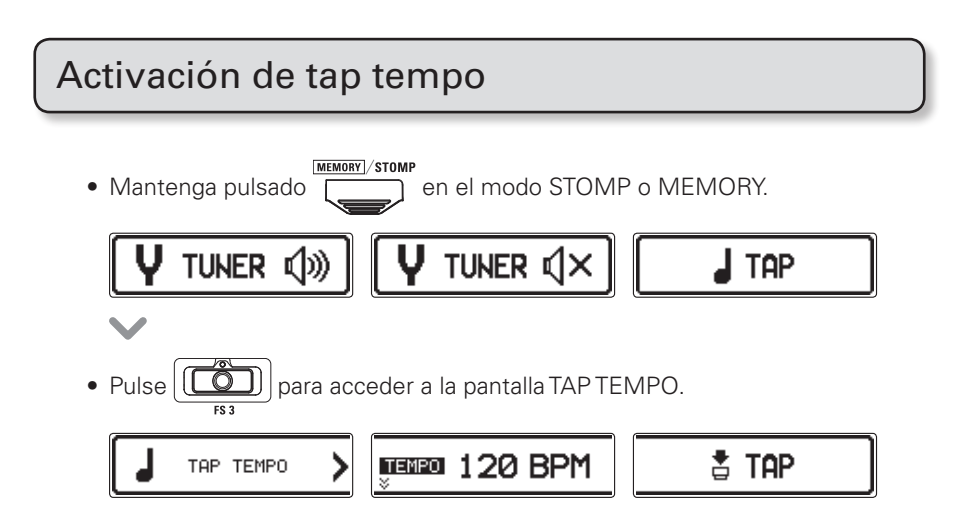

# Ajuste del tempo

• Pulse  $\left| \overline{\mathbf{O}} \right|$  al menos dos veces al tempo que quiera ajustar.

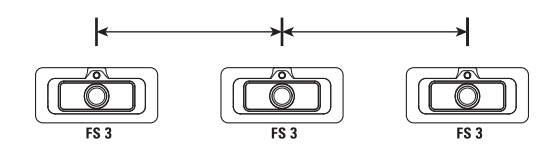

• El periodo transcurrido entre las pulsaciones será ajustado como valor de tempo.

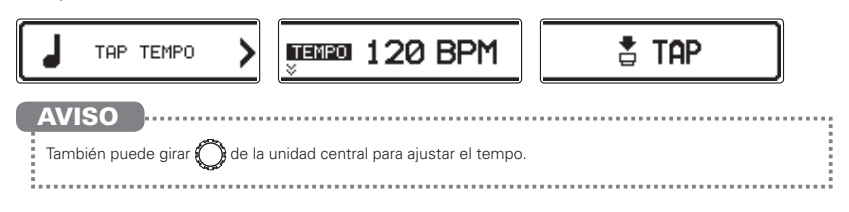

# Finalización del ajuste tap tempo

MEMORY STOMP • Pulse con la pantalla TAP TEMPO activa.

# <span id="page-44-0"></span>Restauración de ajustes y patches de fábrica

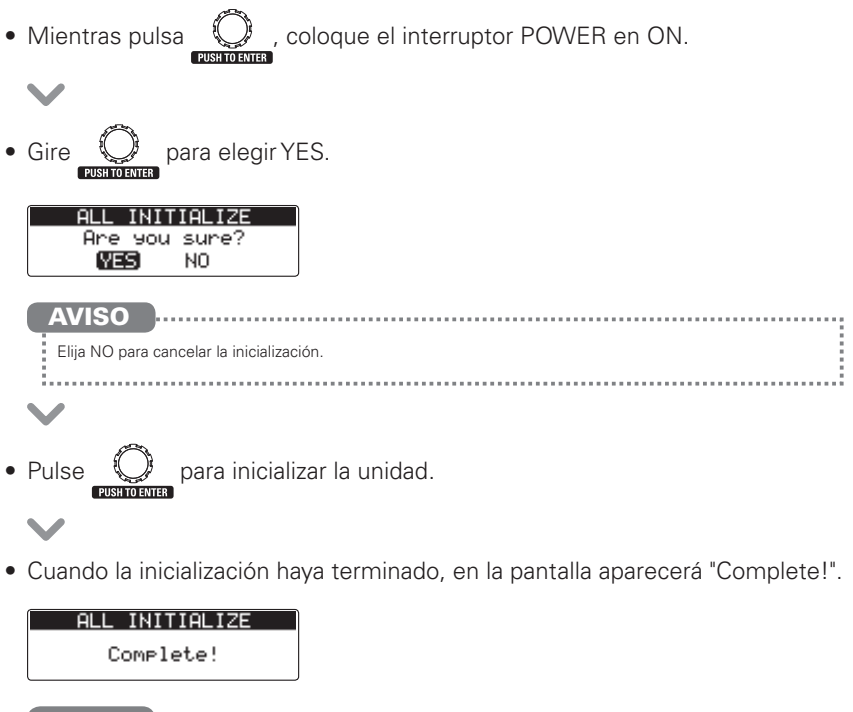

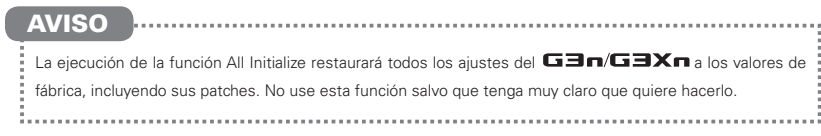

# <span id="page-45-0"></span>Actualización del firmware

# Verificación de la versión de firmware

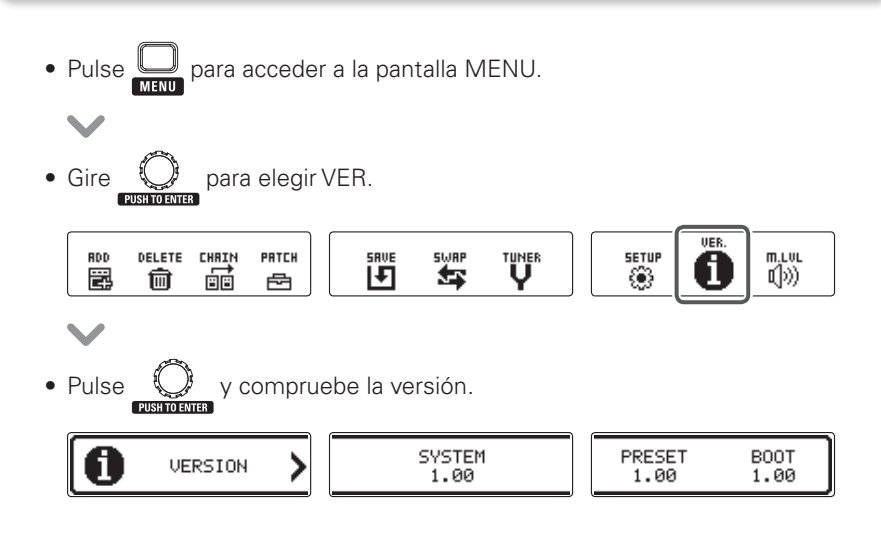

### Actualización del firmware

### ■ Cómo descargar la última versión de firmware

Visite la página web de ZOOM (http://www.zoom.co.jp/).

 $\bullet$  Conecte el  $\Box \Box \cap / \Box \Box \times \cap$  a un ordenador usando un cable USB.

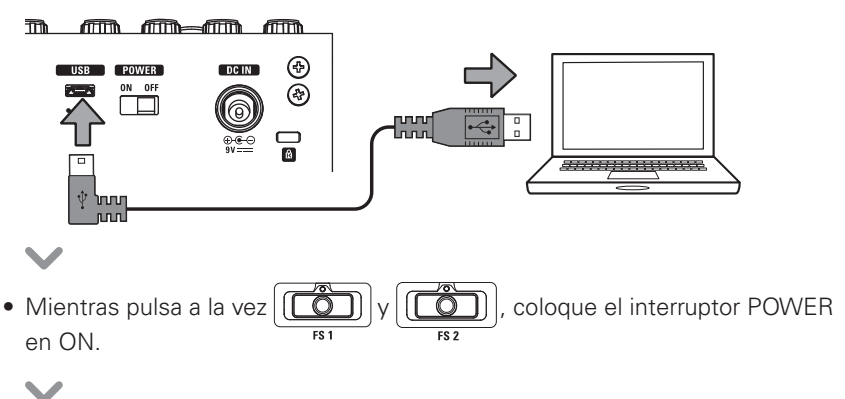

• Ejecute en el ordenador el programa de actualización de versión y ejecute después la actualización en sí.

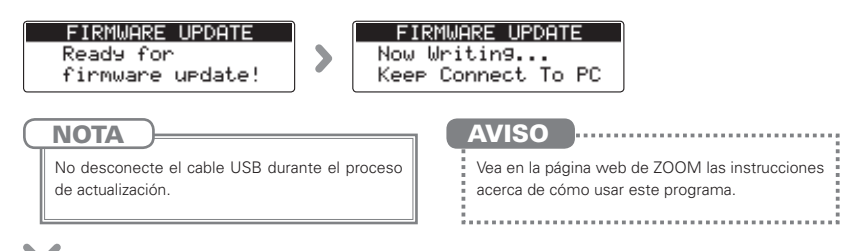

• Una vez que haya terminado la actualización, en la pantalla aparecerá el mensaje "Complete!".

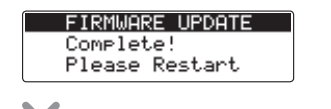

• Coloque el interruptor POWER en OFF.

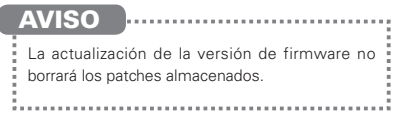

# <span id="page-47-0"></span>Resolución de problemas

#### No hay sonido o el volumen es muy bajo

- • Compruebe que el interruptor POWER esté ajustado a "ON".
- Compruebe las conexiones ( $\rightarrow$  P4–5).
- Ajuste el nivel del patch ( $\rightarrow$  [P17\)](#page-15-0).
- $\bullet$  Ajuste el nivel máster ( $\rightarrow$  [P22](#page-20-1)).
- • Si está usando el pedal de expresión para ajustar el volumen, cambie la posición del pedal hasta que el nivel de volumen sea el adecuado.

#### Mucho ruido

- • Verifique los cables con blindaje en busca de posibles defectos.
- Use solo un adaptador de corriente ZOOM original.

#### No funciona un efecto

• Si sobrepasa el límite de capacidad de procesado de efectos, número de unidades o cantidad de recursos usados, los efectos quedarán anulados y aparecerá el siguiente mensaje en pantalla ( $\rightarrow$  P9).

PROCESS OVERFLOW

#### El pedal de expresión no funciona bien

- • Compruebe el ajuste del pedal conectado  $(\rightarrow$  [P41](#page-39-1)).
- $\bullet$  Elija el efecto de pedal ( $\rightarrow$  [P42](#page-40-0)).
- $\bullet$  Ajuste el pedal ( $\rightarrow$  [P43\)](#page-41-0).

# <span id="page-48-1"></span><span id="page-48-0"></span>Listado de ritmos

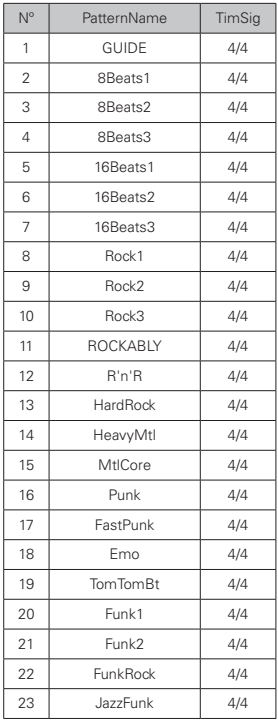

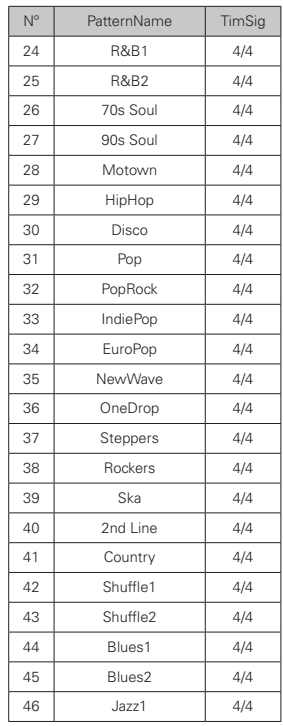

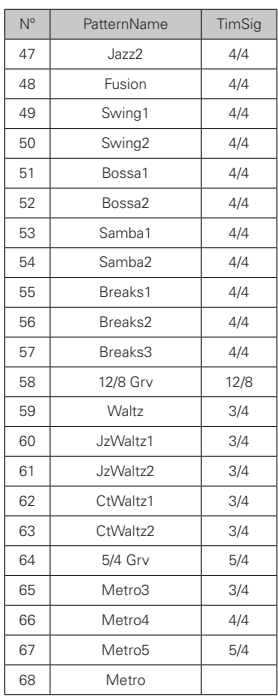

# <span id="page-49-0"></span>Especificaciones técnicas

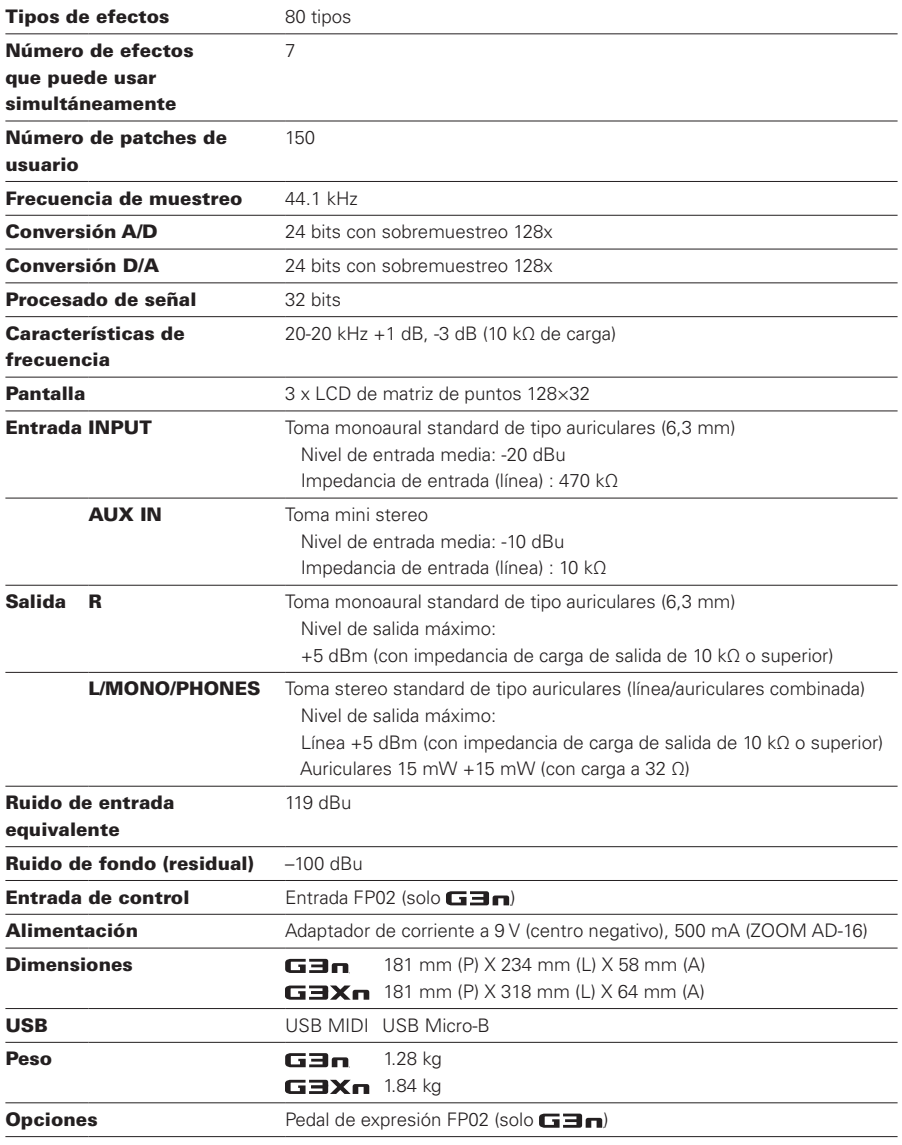

• 0 dBm=0.775 Vrms

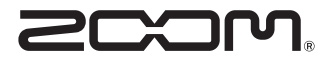

#### ZOOM CORPORATION 4-4-3 Kandasurugadai, Chiyoda-ku, Tokyo 101-0062 Japan http://www.zoom.co.jp